# **Apple<br>Software Bank**

 $\sum_{i=1}^{n}$ eference Manual

# **APPLESOFT™ II REFERENCE MANUAL**

# **Extended Precision Floating Point BASIC Language**

August 1978

Reorder Apple Part No. A2L0006X

Copyright 1978 Apple Computer Inc.

Copyright 1977 Microsoft Inc.

# **APPLESOFT**" II **Table of Contents**

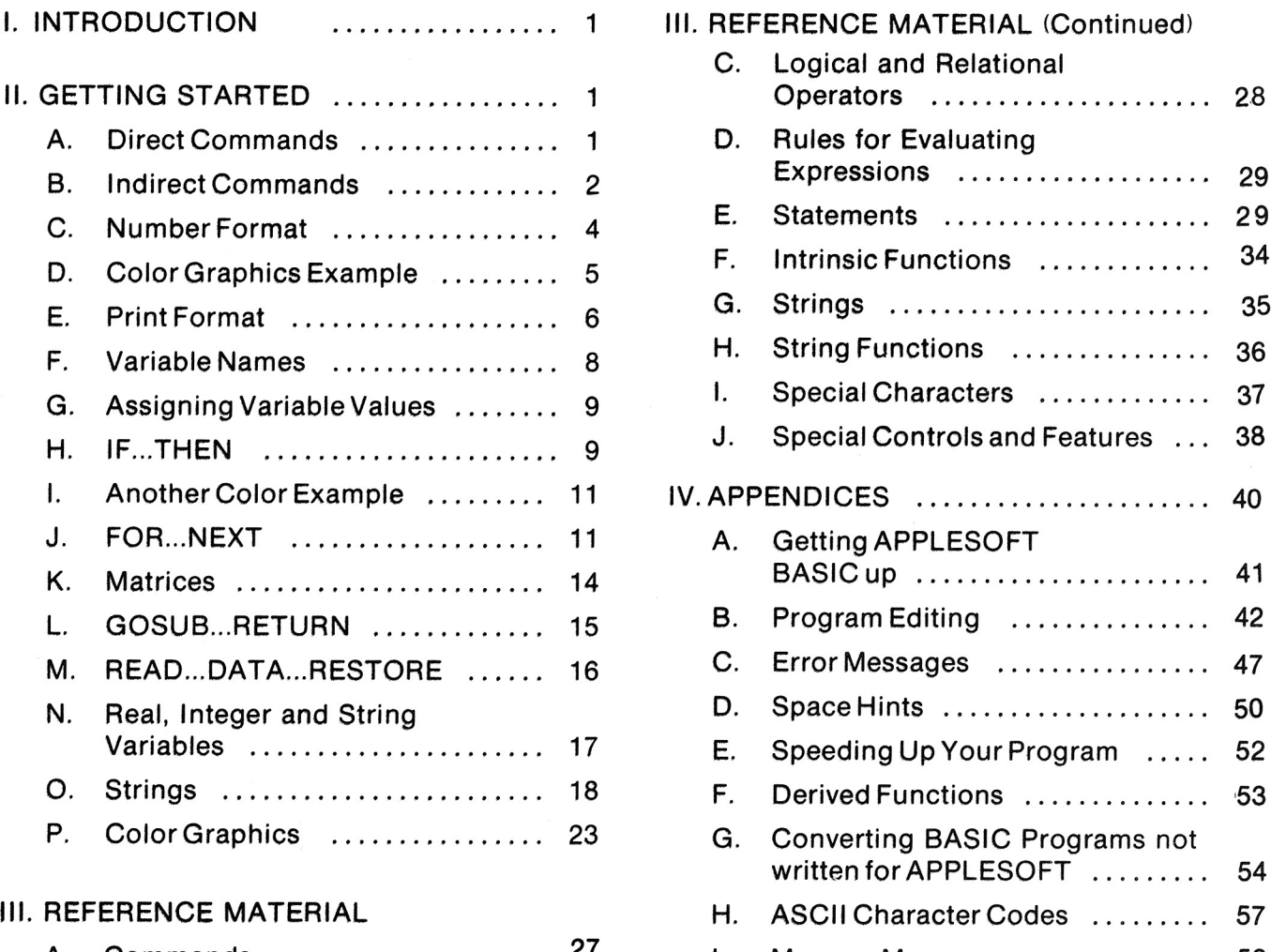

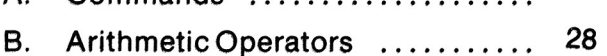

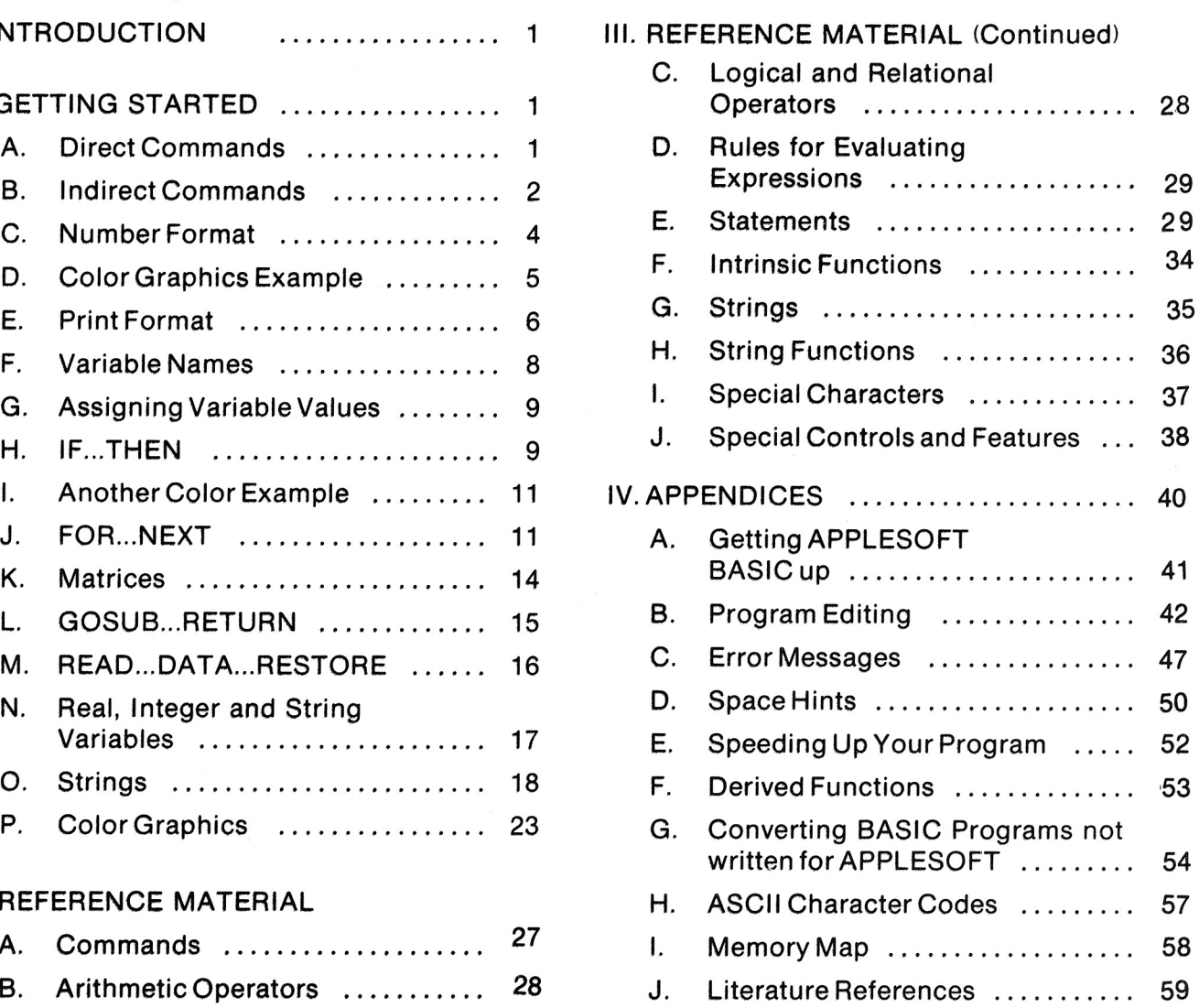

#### **INTRODUCTION**

APPLESOFT is a powerful, floating point BASIC written expressly for the Apple II computer.

This BASIC is intended for use in business, scientific and educationally oriented applications which require extensive manip-<br>ulation of decimal numbers.<br>This manual provides the Apple II user with a complete des-

cription of all APPLESOFT commands with examples of how they are used.

It is assumed that the user already has at least a minimal working knowledge of the BASIC language.

#### **GETTING STARTED**

This section is not intended to be a detailed course in BASIC programming. It will, however, serve as an excellent introduction for those of you unfamiliar with the language.

The text here will introduce the primary concepts and uses of BASIC enough to get you started writing programs. For further reading suggestions, see Appendix.J.

If your Apple II does not have Floating Point BASIC loaded and running, follow the procedures in Appendix A.

We recommend that you try eacn example in this section as it is presented. This will enhance your "feel" for BASIC and how it is used.

Once your TV has displayed a " ] " prompt character, you are ready to use APPLESOFT/BASIC.

NOTE: All commands to APPLESOFT BASIC should end with a carriage return (depressing the "RETURN" key). The carriage return tells BASIC that you have finished typing the command. If you make a typing error, type a back arrow  $($   $\leftarrow$  ). Repeated use of "  $\leftarrow$  " will eliminate previous characters. Typing a "CTRL"-X will eliminate the entire line that you are typing. See Appendix B for more details on editing.

#### **Direct Commands**

Now, try typing in the following:

PRINT 10-4 (end with carriage return)

Apple II will immediately print:

6

The print statement you typed in was executed as soon as you hit the carriage return key. BASIC evaluated the formula after the "PRINT" and then typed out its value, in this case 6.

Now try typing in this:

PRINT  $1/2,3*10$  ("\*" means multiply, "/" means divide)

BASIC will print:

.5 30

As you can see, BASIC can do division and well as subtraction. Note how a "," (comma) was used in the print command to print two values instead of just one. The comma divides the 40 character line into 3 columns, each 16 characters wide. The result is that a "," causes BASIC to skip to the next 16 column field on the terminal, where the value 30 was printed.

#### **Indirect Commands**

Commands such as the "PRINT" statements you have just typed in are called Direct Commands. There is another type of command called an Indirect Command. Every Indirect command begins with a Line Number. A Line Number is an integer from 0 to 63999.

Try typing in the following lines:

10 PRINT 2+3 20 PRINT 2-3

A sequence of Indirect Commands is called a "Program". Instead of executing indirect statements immediately, APPLESOFT BASIC saves Indirect Commands in the Apple's memory. When you type in "RUN", BASIC will execute the lowest numbered indirect statement first, then the next highest, etc. for each statement typed in.

Suppose we type in "RUN" now (remember to depress "RETURN" key at the end of each line you type):

RUN

Apple will now display on your TV: 5 -1

In the example above, we typed in line 10 first and line 20 second. However, it makes no difference in what order you type in indirect statements. BASIC always puts them into correct numerical order according to the Line Number.

2

- If we want a listing of the complete program currently in memory, we type in "LIST". Type this in:

LIST

BASIC will reply with

10 PRINT 2+3 20 PRINT 2-3

Sometimes it is desirable to delete a line of a program altogether. This is accomplished by typing the Line Number of the line we wish to delete, followed only by a carriage return.

Type in the following:

10 LIST

Apple will reply with:

20 PRINT 2-3

We have now deleted line 10 from the program. There is no way to get it back. To insert a new line 10, just type in 10 followed by the statement we want BASIC to execute.

Type in the following:

10 PRINT 2\*3 LIST

Apple will reply with

10 PRINT 2\*3 20 PRINT 2-3

There is an easier way to replace line 10 than deleting it and then inserting a new line. You can do this by just typing the new line 10 and hitting the carriage return, BASIC automatically throws away the old line 10 and replaces it with the new one.

Type in the following:

10 PRINT 3-3 LIST

Apple will reply with:

10 PRINT 3-3 20 PRINT 2-3

#### **Number Format**

We will digress for a moment to explain the format of numbers in APPLESOFT BASIC. Numbers are stored internally to over nine digits of accuracy. When a number is printed, only nine digits are shown. Every number may also have an exponent (a power of ten scaling factor).

The largest number that may be represented in APPLESOFT BASIC.

is 1. $9 \times 10^{38}$ , while the smallest positive number is 1. $9 \times 10^{-39}$ .<br>When a number is printed, the following rules are used to determine the exact format:

> I} If the number is negative, a minus sign (-) is printed.

2} If the absolute value of the number is an integer in the range  *to 999999999, it is printed as an integer.* 

3} If the absolute value of the number is greater than or equal to .1 and less than or equal to 999999999, it is printed in fixed point notation, with no exponent.

4} If the number does not fall under categories 2 or 3, scientific notation is used.

Scientific notation is formatted as follows: SX.XXXXXXXXESTT (each X being an integer  $\emptyset$  to 9)

> The leading "S" is the sign of the number, nothing for a positive number and  $a'' -''$  for a negative one. One nonzero digit is printed before the decimal point. This is followed by the decimal point and then the other eight digits of the mantissa. An "E" is then printed (for exponent), followed by the sign (S) of the exponent; then the two digits (TT) of the exponent itself. Leading zeroes are never printed; i.e. the digit before the decimal is never zero. Also, trailing zeroes are never printed. If there is only one digit to print after all trailing zeroes are suppressed, no decimal point is printed. The exponent sign will be  $I + I$  for positive and " - " for negative. Two digits of the exponent are always printed; that is zeroes are not suppressed in the exponent field. The value of any number expressed thus is the number to the left of the "E" times  $10$  raised to the power of the number to the right of the "E".

It is not recommended that lines be numbered consecutively. It may become necessary to insert a new line between two existing<br>lines. An increment of 10 between line numbers is generally sufficient.

If you want to erase the complete program currently stored in memory, type in " NEW ". If you are finished running one program and are about to type in a new one, be sure to type in "NEW " first. This should be done in order to prevent a mixture of the old and new programs.

Type in the following:

NEW

Apple will reply with:

 $\mathcal{L}$ 

Now type in:

#### LIST

APPLE will reply with:

# ]

#### **Color Graphics Example**

Now type in:

#### GR

This will black out the top twenty lines of text on your TV screen and leave only four lines of text at the bottom. Your Apple is now in its "Color Graphics" mode.

Now type in:

#### $COLOR = 13$

APPLESOFT will only respond with a " $\exists$ " and a flashing cursor but internally you have selected a yellow color

Now type in:

PLOT 20, 20

Apple will respond by plotting a small yellow\*square in the center of the screen.

Now type in:

#### HLIN  $\varnothing$ , 3 $\varnothing$  AT 2 $\varnothing$

\*If the square is not yellow, your color TV is not tuned properly: adjust the tint & color controls to achieve a clear lemon yellow.

Apple will draw a horizontal line from the left edge of the screen to one-quarter of a screen width of the right and one-quarter down from the top.

 $\lambda$ 

Now type in:

#### $COLOR = 6$

To change to a new color and then type in:

#### VLIN 10,39 AT 30

More about Color Graphics later. To get back to all text mode, type in:

#### TEXT

The character display on the screen is Apple's way of showing color information as TEXT.

Often it is desirable to include text along with answers that are printed out, in order to explain the meaning of the numbers.

Type in the following:

PRINT "ONE THIRD IS EQUAL TO", 1/3

BASIC will reply with:

ONE THIRD IS EQUAL TO .333333333

#### **Print Format**

As explained earlier, including  $a''$ , " in a print statement causes it to space over to the next sixteen column field before the value following the "," is printed.

If we use a " ; " instead of a comma, the value next will be printed immediately following the previous value. Try it.

Try the following examples:

A) PRINT 1,2,3 1 2 3 B) PRINT 1;2;3 123  $C)$  PRINT  $-1;2;-3$ -12-3

6

The following are examples of various numbers and the output format Apple will use to print them:

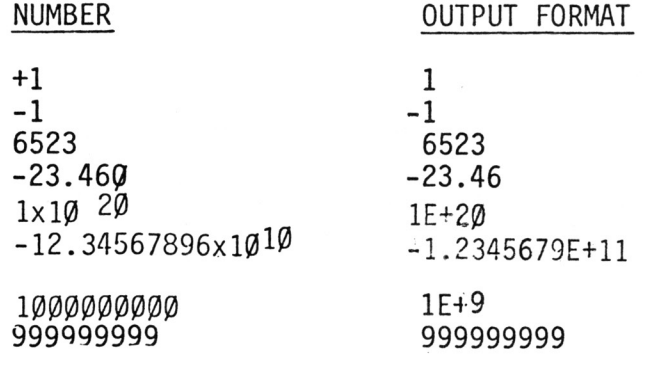

A number input from the keyboard or a numeric constant used in a BASIC program may have as many digits as desired, up to the maximum length of (40 characters). However, only the first 10 digits are significant, and the tenth digit is rounded up.

#### PRINT 1.23456784912345678

#### 1.23456785

The following is an example of a program that reads a value from the keyboard and uses that value to calculate and print a result:

> 10 INPUT R 20 PRINT 3.14159\*R\*R RUN ? 10 314.159

Here's what's happening. When BASIC encounters the "INPUT" statement, it outputs a question mark (?) and then waits for you to type in a number. When you do (in the above example 10 was typed), execution continues with the next statement in the program after the variable (R) has been set (in this case to 10). In the above example, line 2q would now be executed. When the formula after the PRINT statement is evaluated, the value 10 is substituted for the variable R each time R appears in the formula. Therefore, the formula becomes  $3.14159*10*10$ , or  $314.159$ .

If you haven't already guessed, what the program above actually does is to calculate the area of a circle with the radius  $"R"$ .

If we wanted to calculate the area of various circles, we could keep re-running the program for each successive circle. But, there's an easier way to do it simply by adding another (line 30) to the program as follows:

> *30* GOTO 10 RUN ? 314.159

? 3 28.27431 ? 4.7 69.3977231 ?

By putting a "GOTO" statement on the end of our program, we have caused it to go back to line 10 after it prints each answer for the successive circles. This could have gone on indefinitely, but we decided to stop after calculating the area for three circles. This was accomplished by typing a control C and a carriage return to the input statement (thus a blank line).

#### **Variable Names**

The letter "R" in the program we just ran was termed a "variable". A variable name can be any alphabetic character and may be followed by any alphanumeric character. Any alphanumeric characters after the first two are ignored unless they contain a reserve word from the list below. An alphanumeric character is any letter  $(A-Z$  or any number  $(\varnothing-9)$ .

Below are some examples of legal and illegal variable names:

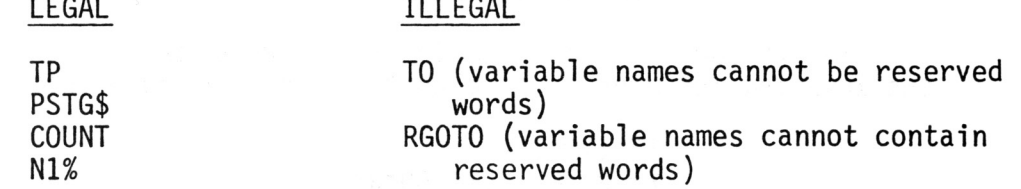

THE FOAL

The words used as BASIC statements are "reserved" for their specific<br>purpose. You cannot use these words as variable names or as part of any variable name. For instance, "FEND" would be illegal because "END" is a reserved word.

The following is a list of the reserved words in APPLESOFT BASIC:

ABS AND ASC ATN CALL CHR\$ CLEAR COLOR= CONT COS DATA DEF DEL DIM DRAW END EXP FLASH FN FOR FRE GET GOSUB GOTO GR HCOLOR= HIMEM: HGR HGR2 HLIN HOME HPLOT HTAB IF IN# INPUT INT INVERSE INII LEFT\$ LEN LET LIST LOAD LOMEM: LOG MID\$ NEW NEXT NORMAL NOT NOTRACE ON ONERR OR OUT POL PEEK PLOT POKE POP POS PRINT PR# READ RECALL REM RESTORE RESUME RETURN RIGHT\$ RND ROT=RETURN RUN SAVE SCALE=SCRN( SGN SHLOAD SIN SPQ SPEED SQR STEP STORE STOP STR\$ TAB( TAN TEXT THEN TO TRACE VAL VLIN VTAB USR WAIT

8

#### **Assigning Variable Values**

Besides having values assigned to variables with an input statement, you can also set the value of a variable with a LET or assignment statement.

Try the following examples:

 $A=5$ PRINT A,A\*2 5 10  $LET Z=7$ PRINT Z, Z-A 7 2

As can be seen from the examples, the "LET" is optional in an assignment statement.

BASIC "remembers" the values that have been assigned to variables using this type of statement. This "remembering" process uses space in the Apple II's memory to store the data.

The values of variables are thrown away and the space in memory used to store them is released when one of four things occur:

- 1) A new line is typed into the program or an old line is deleted
- 2) A CLEAR command is typed in
- 3) A RUN command is typed in
- 4) NEW is typed in

Another important fact is that if a variable is encountered in a formula before it is assigned a value, it is automatically assigned the value zero. Zero is then substituted as the value of the variable in the particular formula. Try the example below:

$$
\begin{array}{c}\nPRINT Q, Q+2, Q*2 \\
\emptyset\n\end{array} \qquad \qquad \begin{array}{c}\n\text{OR} \\
\emptyset\n\end{array}
$$

Another statement is the REM statement. REM is short for remark. This statement is used to insert comments or notes into a program. When BASIC encounters a REM statement the rest of the line is ignored. This serves mainly as an aid for the programmer himself, and serves no useful function as far as the operation of the program in solving a particular problem.

#### **IF ... THEN**

Suppose we wanted to write a program to check if a number is zero or not. With the statements we've gone over so far this could not be done. What is needed is a statement which can be used to conditionally branch to another statement. The "IF-THEN" statement does just that.

9

Try typing in the following program: (remember, type NEW first)

 INPUT B  $20$  IF B=0 THEN 50 30 PRINT "NON-ZERO" 40 GOTO 10 50 PRINT "ZERO" 60 GOTO 10

When this program is typed into Apple II and run, it will ask for a value for B. Type in any value you wish. The Apple will then come to the "IF" statement. Between the "IF" and the "THEN" portion of the statement there are two expressions separated by a relation.

A relation is one of the following six symbols:

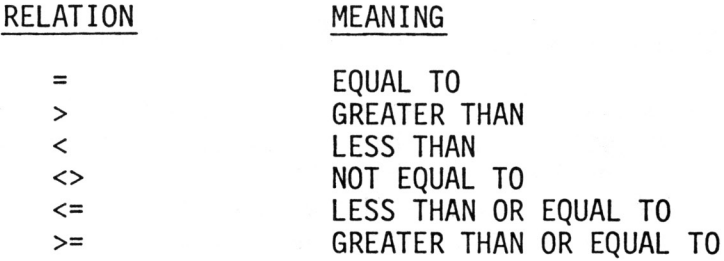

The IF statement is either true or false, depending upon whether the two expressions satisfy the relation or not. For example, in the program we just did, if  $\varnothing$  was typed in for B the IF statement would be true because  $\varnothing = \varnothing$ . In this case, since the number after the THEN is 50, execution of the program would skip to line 50. Therefore, "ZERO" would be printed and then the program would jump back to line 10 (because of the GOTO statement in line 60).

Suppose a 1 was typed in for B. Since  $1=0$  is false, the IF statement would be false and the program would continue execution with the next line. Therefore, "NON-ZERO" would be printed and the GOTO in line 40 would send the program back to line 10.

Now try the following program for comparing two numbers (remember to type "NEW" first to delete your last program):

> INPUT A,B  $20$  IF A <= B THEN  $50$ 30 PRINT "A IS LARGER" 40 GOTO 50 IF A<B THEN 60 PRINT "THEY ARE THE SAME" 70 GOTO 10 80 PRINT "B IS LARGER" 90 GOTO 1£)

When this program is run, line 10 will ask for two numbers to be entered from the keyboard. At line 20. if A is greater than B, A<=B will be false. This will cause the next statement to be executed, printing "A is LARGER" and then line  $4\emptyset$  sends the computer back to line  $1\emptyset$  to begin again.

At line 20, if A has the same value as B, A<=B is true so we go to line  $5\beta$ . At line  $5\beta$ , since A has the same value as B, A<B is false; therefore, we go to the following statement and print "THEY ARE THE SAME". Then line 70 sends us back to the beginning again.

At line  $2\beta$ , if A is smaller than B, A<=B is true so we go to line 50. At line 50, A<B will be true so we then go to line 80. "B IS LARGER" is then printed and again we go back to the beginning.

Try running the last two programs several times. It may make it easier to understand if you try writing your own program at this time using the IF-THEN statement. Actually trying programs of your own is the quickest and easiest way to understand how BASIC works. Remember, to stop these programs just give a Contro1-C and a carriage return to the input statement.

#### **Another Color Example**

Let's try another program. The one below uses another form of "If. .. THEN"; i.e. "IF" statement 1 is true "THEN" let statement 2 be executed otherwise go the next line number. After you type in the program below, "LIST" it and make sure that you have typed it in correctly. Now "RUN" it.

> 10 GR 20 NX =  $\emptyset$ :NY =  $\emptyset$ :X =  $\emptyset$ :Y = 5:XV = 2:YV = 1 30 T9 = 39:T0 =  $0:J = 1:K = 250$ 40 NX = X + XV:NY = Y +YV 50 IF NX) = T9 THEN NX =T9 60 IF NX $\leftarrow$  = TØ THEN NX =TØ 70 IF NY> = T9 THEN NY =T9 80 IF NY $C = T\emptyset$  THEN NY =T $\emptyset$ 90 IF NX = T9 OR NX = TØ THEN  $XY = -XY$ 100 IF NY = T9 OR NY = TØ THEN YV =  $-YV$ 110 COLOR = 13: PLOT NX, NY 120 COLOR =  $\emptyset$ : PLOT X, Y  $130 X = NX:Y = NY$  $14\emptyset$  I = I + J: IF I < K THEN 4 $\emptyset$ 150 TEXT: PRINT "FINISHED"

As you have seen, Apple can do more than just use numbers. We'll return to color graphics again after you have learned more about APPLESOFT BASIC.

#### **FOR ... NEXT**

One advantage of computers is their ability to perform repetitive<br>tasks. Let's take a closer look and see how this works.

Suppose we want a table of square roots from 1 to 10. The BASIC function for square root is "SQR"; the form being  $SQR(X)$ , X being the number you wish the square root calculated from. We could write the program as follows:

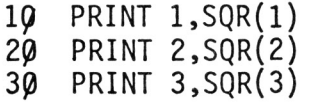

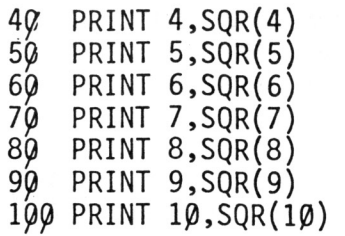

This program will do the job; however, it is terribly inefficient. We can improve the program tremendously by using the IF statement just introduced as follows:

> $10 \, N=1$ 20 PRINT N, SQR(N)<br>30 N=N+1 30 N=N+1<br>40 IF N< 4.0 IF N<=10 THEN 20

When this program is run, its output will look exactly like that of the 10 statement program above it. Let's look at how it works.

At line  $1\beta$  we have a LET statement which sets the value of the variable N at 1. At line 20 we print N and the square root of N using its current value. It thus becomes 20 PRINT  $1, \text{SQR}(1)$ , and the result of this calculation is printed out.

At line 30 we use what will appear at first to be a rather unusual LET statement. Mathematically, the statement N=N+1 is nonsense. However, the important thing to remember is that in a LET statement, the symbol  $" = "$  does not signify equality. In this case " = " means "to be replaced with". All the statement does is to take the current value of N and add 1 to it. Thus, after the first time through line  $3\beta$ , N becomes 2.

At line  $4\beta$ , since N now equals 2,  $N < 10$  is true so the THEN portion branches us back to line  $2\beta$ , with N now at a value of 2.

The overall result is that lines  $2\beta$  through  $4\beta$  are repeated, each time adding 1 to the value of N. When N finally equals 10 at line  $2\beta$ , the next line will increment it to 11. This results in a false statement at line 40, and since there are no further statements in the program, it stops.

This technique is referred to as "looping" or "iteration". Since it is used quite extensively in progranming, there are special BASIC statements for using it. We can show these with the following program.

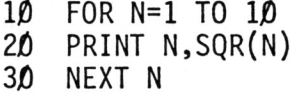

The output of the program listed above will be exactly the same as the previous two programs.

At line  $10$ , N is set to equal 1. Line  $20$  causes the value of N and the square root of N to be printed. At line  $3p$  we see a new type of statement. The "NEXT N" statement causes one to be added to N, and then if  $N \leq 10$  we go back to the statement following the "FOR" is exactly the same as the variable after the "NEXT". There is nothing special about the N in this case. Any variable could be used, as long<br>as they are the same in both the "FOR" and the "NEXT" statements. For as they are the same in both the "FOR" and the "NEXT" statements. instance, "Z1" could be substituted everywhere there is an "N" in the above program and it would function exactly the same.

Suppose we wanted to print a table of square roots from  $10$  to  $20$ , only counting by two's. The following program would perform this task:

> $10$   $N=10$ *2f}* PRINT N,SQR(N) *3f}* N=N+2 *4f}* IF *N<=2a* THEN *2a*

Note the similar structure between this program and the one listed on page 12 for printing square roots for the numbers 1 to 10. This program can also be written using the "FOR" loop just introduced.

> 13 FOR N=10 TO 20 STEP 2 29 PRINT N,SQR(N)  $3\alpha$  NEXT N

Notice that the major difference between this program and the previous one using "FOR" loops is the addition of the STEP

This tells BASIC to add 2 to N each time, instead of 1 as in the previous program. If no "STEP" is given in a "FOR" statement, BASIC assumes that one is to be added each time. The "STEP" can be followed by any expression.

Suppose we wanted to count backwards from 10 to 1. A program for doing this would be as follows:

> $10 I = 10$ 20 PRINT I  $30$  I=I-1 40 IF I>=1 THEN 20

Notice that we are now checking to see that I is greater than or equal to the final value. The reason is that we are now counting by a negative number. In the previous examples it was the opposite, so we were checking for a variable less than or equal to the final value.

The "STEP" statement previously shown can also be used with negative numbers to accomplish this same purpose. This can be done using the same format as in the other program, as follows:

> 10 FOR I=10 TO 1 STEP -1<br>20 PRINT I 2Ø PRINT I<br>30 NEXT I NEXT I

"FOR" loops can also be "nested". An example of this procedure follows:

> 10 FOR I=1 TO 5<br>20 FOR J=1 TO 3  $FOR$  J=1 TO 3 PRINT I,J 40 NEXT J 50 NEXT I

> > 13

Notice that the "NEXT J" comes before the "NEXT I". This is because the J-loop is inside of the I-loop. The following program is incorrect; run it and see what happens.

> 10 FOR I=1 TO 5 2a FOR J=1 TO 3 3a PRINT I,J 4a NEXT I 50 NEXT J

It does not work because when the "NEXT I" is encountered, all knowledqe of the J-loop is lost.

#### **Matrices**

It is often convenient to be able to select any element in a table of numbers. BASIC allows this to be done through the use of matrices.

A matrix is a table of numbers. The name of this table, called the matrix name, is any legal variable name, "A" for example. The matrix name "A" is distinct and separate from the simple variable "A", and you could use both in the same program.

To select an element of the table, we subscript " $A$ ": that is to select the I'th element, we enclose I in parenthesis " $(I)$ " and then follow "A" by this subscript. Therefore, "A(I)" is the 1'th element in the matrix "A".

NOTE: In this section of the manual we will be concerned with one-dimensional matrices only. (See Reference Material)

 $\mu(A(I))$ " is only one element of matrix A, and BASIC must be told how much space to allocate for the entire matrix.

This is done with a "DIM" statement, using the format "DIM  $A(15)$ ". In this case, we have reserved space for the matrix index "I" to go from 0 to 15. Matrix subscripts always start at  $\varnothing$ ; therefore, in the above example, we have allowed for 16 numbers in matrix A.

If " $A(I)$ " is used in a program before it has been dimensioned, BASIC reserves space for 11 elements *(D* through *ID).* 

As an example of how matrices are used, try the following program to sort a list of 8 numbers with you picking the numbers to be sorted.

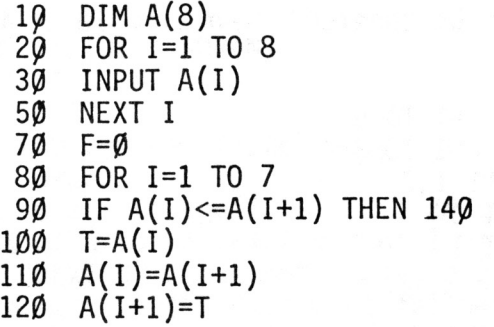

130 F=1<br>140 NEXT NEXT I 150 IF F=l THEN 70 160 FOR 1=1 TO 8 170 PRINT A(I) 180 NEXT I

When line 10 is executed, BASIC sets aside space for 9 numeric values,  $A(\emptyset)$  through  $A(8)$ . Lines 2 $\emptyset$  through 5 $\emptyset$  get the unsorted list from the user. The sorting itself is done by going through the list of numbers and upon finding any two that are not in order, we switch them. "F" is used to indicate if any switches were done. If any were done, line 150 tells BASIC to go back and check some more.

If we did not switch any numbers, or after they are all in order, lines 160 through 180 will print out the sorted list. Note that a subscript can be any expression.

#### **GOSUB ... RETURN**

Another useful pair of statements are "GOSUB" and "RETURN". If you have a program that performs the same action in several different places, you could duplicate the same statements for the action in each place within the program.

The "GOSUB"-"RETURN" statements can be used to avoid this dupli-<br>cation. When a "GOSUB" is encountered, BASIC branches to the line When a "GOSUB" is encountered, BASIC branches to the line whose number follows the "GOSUB". However, BASIC remembers where it was in the program before it branched. When the "RETURN" statement is encountered, BASIC goes back to the first statement following the last "GOSUB" that was executed. Observe the following program.

> 1Ø PRINT "WHAT IS THE FIRST NUMBER";<br>30 GOSUB 100 3Ø GOSUB 1ØØ<br>4Ø T=N 40 T=N<br>50 PRII 50 PRINT "WHAT IS THE SECOND NUMBER";<br>70 GOSUB 100 7Ø GOSUB 1ØØ<br>8Ø PRINT "THI 8Ø PRINT "THE SUM OF THE TWO NUMBERS IS",T+N<br>90 STOP 9Ø STOP<br>100 INPU 100 INPUT N<br>110 IF N = 1 11Ø IF N = INT(N) THEN 14Ø<br>120 PRINT "SORRY, NUMBER MI 120 PRINT "SORRY, NUMBER MUST BE AN INTEGER. TRY AGAIN."<br>130 GOTO 100 13Ø GOTO 1ØØ<br>14Ø RETURN **RETURN**

What this program does is to ask for two numbers which must be integers, and then prints the sum of the two. The subroutine in this program is lines 100 to 130. The subroutine asks for a number, and if it is not an integer, asks for a number again. It will continue to ask until an integer value is typed in.

The main program prints "WHAT IS THE FIRST NUMBER", and then calls the subroutine to get the value of the number into N. When the subroutine returns (to line 40), the value input is saved in the variable T. This is done so that when the subroutine is called a second time, the value of the first number will not be lost.

"WHAT IS THE SECOND NUMBER" is then printed, and the second value is entered when the subroutine is again called.

When the subroutine returns the second time, "THE SUM OF THE TWO NUMBERS IS" is printed, followed by the value of their sum. T contains the value of the first number that was entered and N contains the value of the second number.

The next statement in the program is a "STOP" statement. This causes the program to stop execution at line 90. If the "STOP" statement was not included in the program, we would "fall into" the subroutine at line 100. This is undesirable because we would be asked to input another number. If we did, the subroutine would try to return; and since there was no "GOSUB" which called the subroutine, an error would occur. Each "GOSUB" executed in a program should have a matching "RETURN" executed later, and the opposite applies, i.e. a "RETURN" should be encountered only if it is part of a subroutine which has been called by a "GOSUB".

Either "STOP" or "END" can be used to separate a program from its subroutines. "STOP" will print a message saying at what line the "STOP" was encountered, "END" will return to command mode as indicated by a  $"$ ]  $"$  and a flashing cursor.

#### **READ ... DATA ... RESTORE**

Suppose you had to enter numbers to your program that didn't change each time the program was run, but you would like it to be easy to change them if necessary. BASIC contains special statements for this purpose,<br>called the "READ" and "DATA" statements.

Consider the following program:

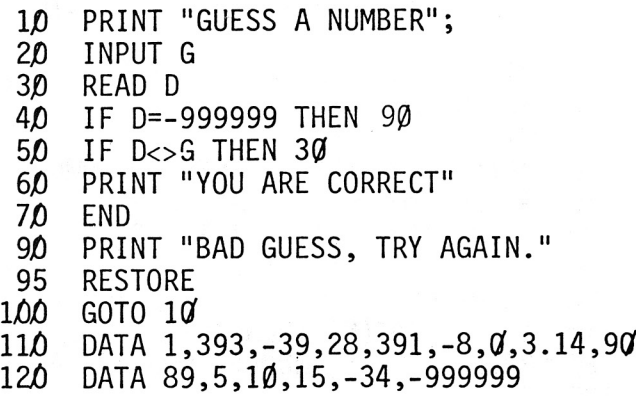

This is what happens when this program is run. When the "READ" statement is encountered, the effect is the same as an INPUT statement. But, instead of getting a number from the terminal, a number is read from the "DATA" statements.

The first time a number is needed for a READ, the first number in the first DATA statement is returned. The second time one is needed, the second number in the first DATA statement is returned. When the entire contents of the first DATA statement have been read in this manner, the second DATA statement will then be used. DATA is always read sequentially in this manner, and there may be any number of DATA statements in your program.

The purpose of this program is to playa little game in which you try to guess one of the numbers contained in the DATA statements. For each guess that is typed in, we read through all of the numbers in the DATA statements until we find one that matches the guess.

If more values are read than there are numbers in the DATA statement, an "OUT OF DATA" error occurs. That is why in line 40 we check to see if -999999 was read. This is not one of the numbers to be matched, but is used as a flag to indicate that all of the data (possible correct guesses) has been read. Therefore, if -999999 was read, we know that the guess given was incorrect.

Before going back to line *It* for another guess, we need to make the READ begin with the first piece of data again. This is the function of the "RESTORE". After the RESTORE is encountered, the next piece of data read will be the first piece in the first DATA statement again.

DATA statements may be placed anywhere within the program. Only READ statements make use of the DATA statements in a program, and any other time they are encountered during program execution they will be ignored.

#### **Real, Integer and String Variables**

There are three different values used in APPLESOFT BASIC. So far we have just used one type - real precision. Numbers in this mode are displayed with up to nine decimal digits of accuracy and may range up to 10 to the 38th power. Apple converts your numbers from decimal to binary for , its internal use and then back to decimal when you ask it to "PRINT" the answer. Internal math routines such as square root, divide, exponent do not always give the exact number that you expected.

The number of places to the right of the decimal point may be set by rounding off the value prior to printing it. The general formula is:

 $X = \text{INT}(X \times 10^{6}D + .5)/\text{INT}(10^{6}D + .5)$ 

In this case, 0 is the number of decimal places. A faster way to set the number of decimal places is to use the formula:

#### $X =$  INT( $X * D + .5$ )/D

Where D=10 is one place; D=100, 2 places; D=1000, 3 places, etc. The above works for X>=l and X<999999999. A routine to limit the number of digits after the decimal point is given in the section on string functions.

The table below summarizes the three types of values used in APPLESOFT BASIC programming:

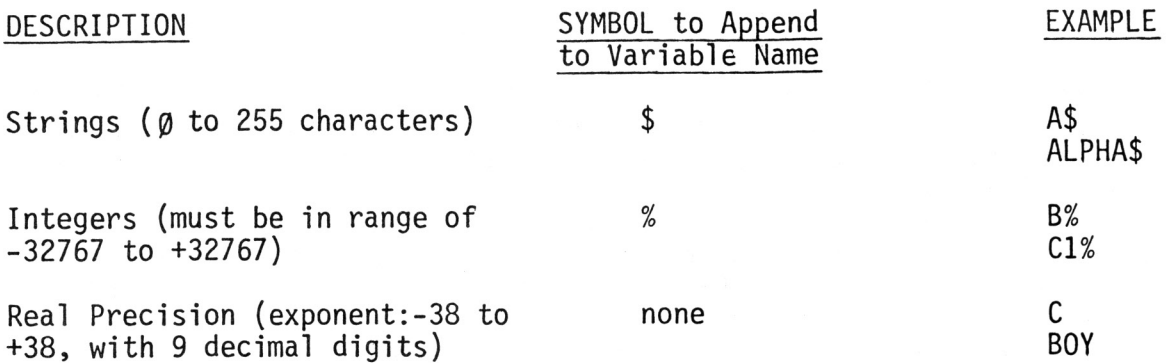

An integer or string variable must be followed by a "%" or "\$" at each use of that variable. For example X, X%, and X\$ are each different variables.

Integer variables are not allowed in "FOR" or "DEF" statements. The greatest advantage of integer variables is their use in matrix operations<br>wherever possible to save storage space.

All arithmetic operations are done in floating point. No matter what the operands to +,-,\*,/, and  $\tilde{\sim}$  are, they will be converted to floating point. The functions SIN, COS, ATN, TAN, SQR, LOG, EXP and RND also convert their arguments to floating point and give the result as such.

The operators AND, OR, NOT force both operands to be integers between -32767 and +32767 before the operation occurs.

When a number is converted to an integer, it is truncated (rounded down). For example:

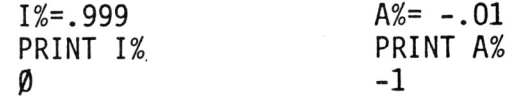

It will perform as if INT function was applied. No automatic conversion is done between strings and numbers.

#### **Strings**

A list of characters is referred to as a "String". BILL, APPLE, and THIS IS A TEST are all strings. Like numeric variables, string variables can be assigned specific values. String variables are distinguished from numeric variables by a "\$" after the variable name.

For example, try the following:

A\$= "GOOD MORNING"

PRINT A\$ GOOD MORNING

In this example, we set the string variable A\$ to the string value "GOOD MORNING". Note that we also enclosed the character string to be assigned to A\$ in quotes.

Now that we have set A\$ to a string value, we can find out what the length of this value is (the number of characters it contains). We do this as follows:

> PRINT LEN(A\$),LEN("YES")  $12 \qquad \qquad$  3

The "LEN" function returns an integer equal to the number of characters in a string.

The number of characters in a string expression may range from 0 to 255. A string which contains  $\emptyset$  characters is called a "NULL" string Before a string variable is set to a value in the program, it is initialized to the null string. Printing a null string on the terminal will cause no characters to be printed, and the cursor will not be advanced to the next column. Try the following:

#### PRINT LEN(Q\$);Q\$;3 03

Another way to create the null string is:  $Q$^{2}$ ""

Setting a string variable to the null string can be used to free up the string space used by a non-null string variable.<br>Often it is desirable to access part of a string and manipulate

it. Now that we have set A\$ to "GOOD MORNING", we might want to print out only the first four characters of A\$. We would do so like this:

> PRINT LEFT\$(A\$,4) GOOD

"LEFT\$" is a string function which returns a string composed of the leftmost N characters of its string argument. Here's another example:

> FOR N=l TO LEN(A\$):PRINT LEFT\$(A\$,N):NEXT N G GO GOO GOOD GOOD GOOD M GOOD MO GOOD MOR GOOD MORN GOOD MORNI GOOD MORNIN GOOD MORNING

Since A\$ has 12 characters, this loop will be executed with  $N=1,2$ , 3..., 11, 12. The first time through only the first character will be printed, the second time the first two characters will be printed, etc.

There is another string function called "RIGHT\$" which returns the right N characters from a string expression. Try substituting "RIGHT\$" for "LEFT\$" in the previous example and see what happens.

There is also a string function which allows us to take characters from the middle of a string. Try the following:

FOR N=l TO LEN(A\$):PRINT MIO\$(A\$,N):NEXT N

"MIO\$" returns a string starting at the Nth position of A\$ to the end (last character) of A\$. The first position of the string is position 1 and the last possible position of a string is position 255.

Very often it is desirable to extract only the Nth character from a string. This can be done by calling MIO\$ with three arquments. The third argument specifies the number of characters to return.

For example:

FOR N=l TO LEN(A\$):PRINT MIO\$(A\$,N,1),MIO\$(A\$,N,2):NEXT N

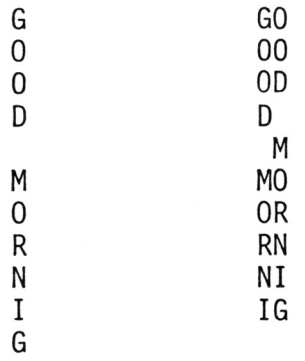

See the Reference Material for more details on the workings of "LEFT\$", "RIGHT\$" AND "MIO\$".

Strings may also be concatenated (put or joined together) through the use of the  $"$ +" operator. Try the following:

B\$=A\$+" "+"BILL"

PRINT B\$ GOOD MORNING BILL

Concatenation is especially useful if you wish to take a string apart and then put it back together with slight modifications. For instance:

 $C$=RIGHT$ (B$,3)+"-'+LEFT$ (B$,4)+"-'+MINDS (B$,6,7)$ 

PRINT C\$ BILL-GOOO-MORNING

Sometimes it is desirable to convert a number to its string representation and vice-versa. "VAL" AND "STR\$" perform these functions. Try the following:

STRING\$=1567.8"

PRINT VAL(STRING\$) 567.8

#### STRING\$=STR\${3.1415)

#### PRINT STRING\$, LEFT\$(STRING\$,5)<br>3.1415 3.141 3.1415

"STR\$" can be used to perform formatted input and/or output on numbers. You can convert a number to a string and then use LEFT\$, RIGHT\$, MID\$ AND concatenation to reformat the number as desired.

The following short program demonstrates how string functions may be used to format output of numeric variables:

> 100 INPUT "ENTER ANY NUMBER";X 110 INPUT "ENTER NO. OF DIGITS TO RIGHT OF DECIMAL PT.";D 120 GOSUB 1000 130 PRINT "\*\*\*" 140 GO TO 100  $1000 \times$   $x$ \$=STR\$ $(X)$ : FOR I = 1 TO LEN  $(X)$  +1: IF MID\$  $(X$, I, 1) < > "E"$  THEN NEXT 1010 FOR  $J=1$  TO I-1: IF MID\$  $(X$, J, 1) <$  > "." THEN NEXT 1020 PRINT LEFT \$ {X\$, -(J+D)\*{J+D<=I-l)- (I-l)\*{J+D>I-l))+MID\${X\$,I);:RETURN

The above program uses a subroutine starting at line 1000 to print out a predefined variable X with 0 digits after the decimal point. Answer is truncated; not rounded off. The variables X%, I and J are used in the subroutine as local variables. Line 1000 converts variable X to string variable  $X\$  and scans the string to see if an "E" is present. I is set to the position of the "E" or to  $LEN(X$)+1$  if no "E" is there. Line 1010 searches the string for a decimal point and sets J equal to its position. Line 1020 prints out variable X as a string with no trailing spaces and no carriage return. The "LEFT\$" function prints out significant digits and the "MID\$" function prints out exponent if it was there. The relational expressions inside the "LEFT\$" check to see if at least 0 digits to the right of the decimal point are available to be printed.

"STR\$" can also be used to conveniently find out how many print columns a number will take. For example:

PRINT LEN(STR\${3.157) 5

If you have an application where a user is typing in a question such as "WHAT IS THE VOLUME OF A CYLINDER OF RADIUS 5.36 FEET, OF HEIGHT 5.1 FEET?" you can use "VAL" to extract the numeric values 5.36 and 5.1 from the question. For further functions "CHR\$" and "ASC" see Appendix H

The following program sorts a list of string data and prints out the sorted list. This program is very similar to the one given earlier for sorting a numeric list.

> 100 DIM A\$(15) 110 FOR 1=1 TO 15:READ A\$(I):NEXT I: 120  $F = 0: I = 1$ 130 IF  $A\$(1)\leq A\$(1+1)$  THEN 180  $140$  T\$=A\$ $(I+1)$ 150  $A\$(I+1)=A\$(I)$  $160 A\$(I)=T\$$ 170 F=l 180 I+1: IF I  $\leq$  15 GOTO 130 190 IF F THEN 120 200 FOR I=1 TO 15: PRINT A\$(I): NEXT I DATA APPLE,DOG,CAT,RANDOM,COMPUTER,BASIC 230 DATA MONDAY, "\*\*\*ANSWER\*\*\*", "FOO: " 240 DATA COMPUTER, FOO,ELP,MILWAUKEE,SEATTLE,ALBUQUERQUE

#### Color Graphics

 $\frac{1}{2}$ i.

 $\sigma_{\rm eff}$  and

In two previous examples on pages 5 and 11, Apple II has demonstrated its ability to do color graphics as well as text. In color graphics mode, Apple displays an array of 1600 small squares in 16 colors on a 40 by 40 grid plus provides 4 lines of text at the bottom of the screen. The horizontal or X axis is standard with  $\varnothing$  the left most position and 39, the right most. The vertical or Y axis is non-standard in that it is inverted; i.e.,  $\emptyset$ is the top most position and 39, the bottom most.

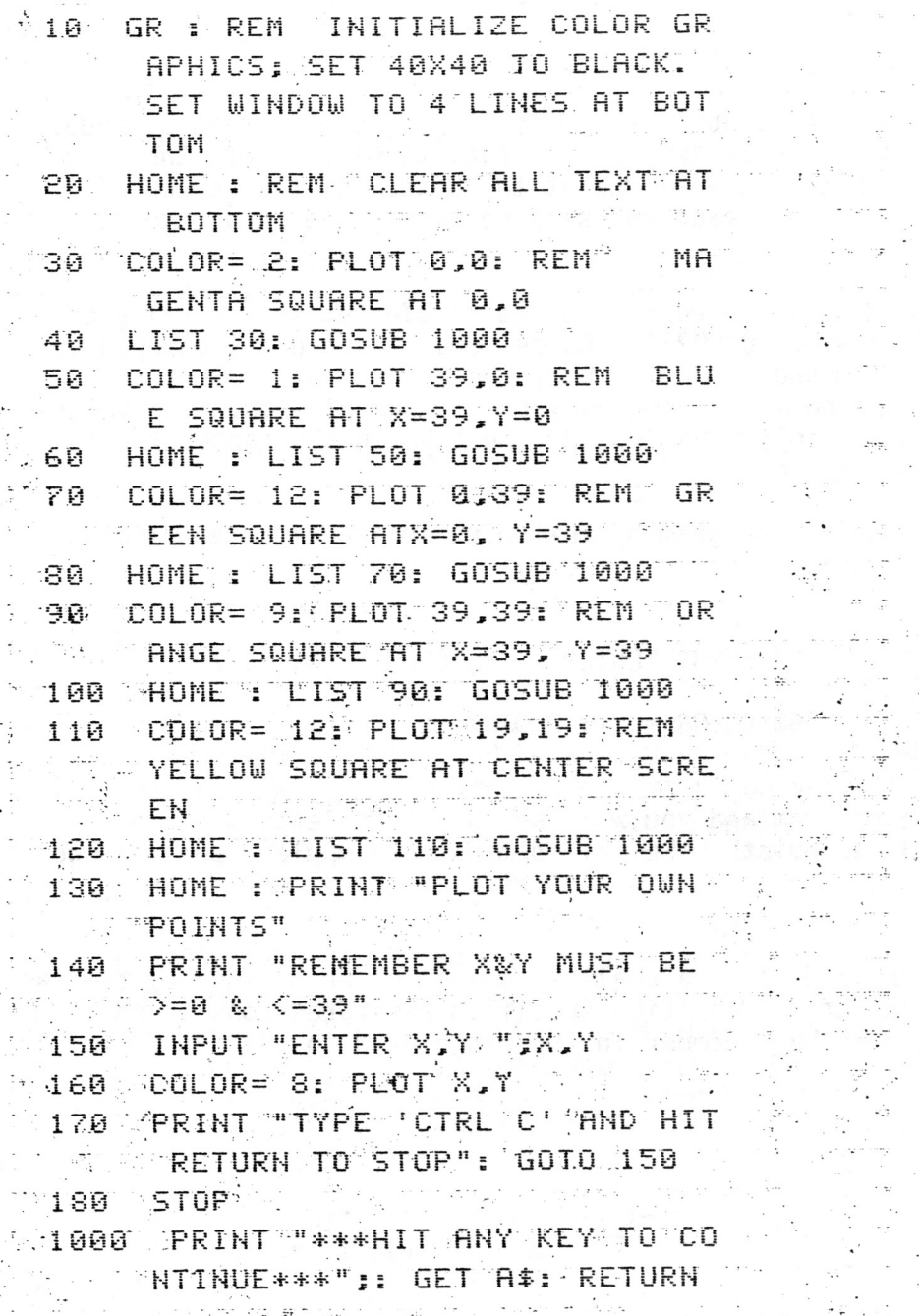

After you have typed in the example on page 23, "LIST" it and check for typing errors. You may want to "SAVE" it on cassette tape for future use. Now "RUN" the program.

The program uses four new commands:

GR  $COLOR =$ PL<sub>OT</sub> HOME

The command "GR" tells Apple to switch to its color graphics mode. It also clears the 40 by 40 plotting area to black, sets the text output to be limited to a window at the bottom of the screen of 4 lines of 40 characters each and sets next color to be plotted to black.

COLOR = command sets the next color to be plotted to the value of  $expression$  following "COLOR=". Color remains set until changed by a *nevi* "COLOR =" command. For example, the color plotted in line 160 remains the same no matter how many points are plotted. The value of the expression following "COLOR=" must be in the range of  $\emptyset$  to 15 or an error may occur.

> Change the program by re-typing in lines 150 and 160 as follows:

> > 150 INPUT "ENTER X, Y, COLOR"; X, Y, Z  $16\emptyset$  COLOR = Z : PLOT X, Y

Now "RUN" the program and you will be able to select your own colors as well as points. We will demonstrate Apple's color range in a moment.

"PLOT X, Y" command plots a small square of color defined by the last COLOR = command at the position specified by expressions  $X$  and  $Y$ . Remember, X and Y must each be a number in the range of  $\emptyset$  to 39.

"HOME"is a useful function used to clear the text area and set the cursor to the top left of the currently defined text window so that the next text output will start at that position. In color graphics mode, this would be the beginning of line 20 since lines  $\varnothing$  through 19 are now being used for color graphics plotting area.

> Note: To get from color graphics back to all text mode, type"TEXT" and depress "RETURN" key if you have the "I" prompt character.

Type in the following program and "RUN" it to display Apple's range of colors ("NEW" first).

 $\vdots$ 

 $\overline{\Gamma}$ 

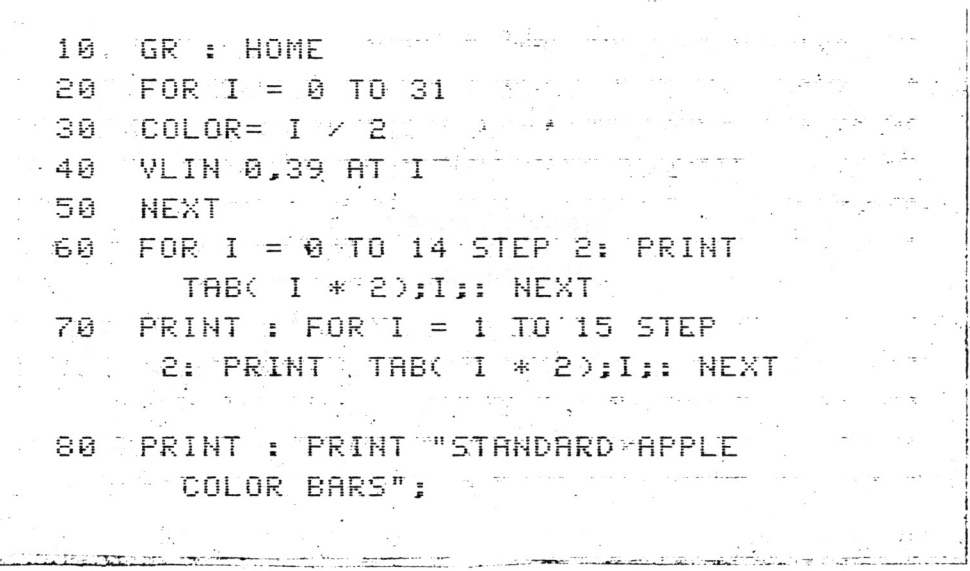

Color bars are displayed at double their normal width. The left most bar is black as set by COLOR  $\epsilon$   $\emptyset$ ; the right most, white, is set by COLOR=16. Depending on the tint setting on your TV, the second bar as set by COLOR = 1 will be magenta (reddish-purple) and the third will be blue. Adjust your TV tint control for these colors. In Europe, color tints may be different.

In the last program a new command of the form VLIN Yl,Y2 AT X was used in line 40. This command plots a vertical line from the Y coordinate specified by expression Yl to expression Y2 at the horizontal position specified by expression X. Yl, Y2 and X must evaluate to values in the range of Ø to 39. In addition Y2 must be greater than or equal to Y1. The command HLIN Xl, X2 AT Y is similar to VLIN except that it plots a horizontal line.

> Note: Apple draws an entire line just as fast as it plots a single point!

# **REFERENCE MATERIAL**

 $\overline{\phantom{a}}$ 

#### **COMMANDS**

A command is usually given after BASIC has indicated that it is waiting for a command with a "J" prompt character and a flashing cursor.<br>They are executed immediately after the "return" key is depressed. This is called the

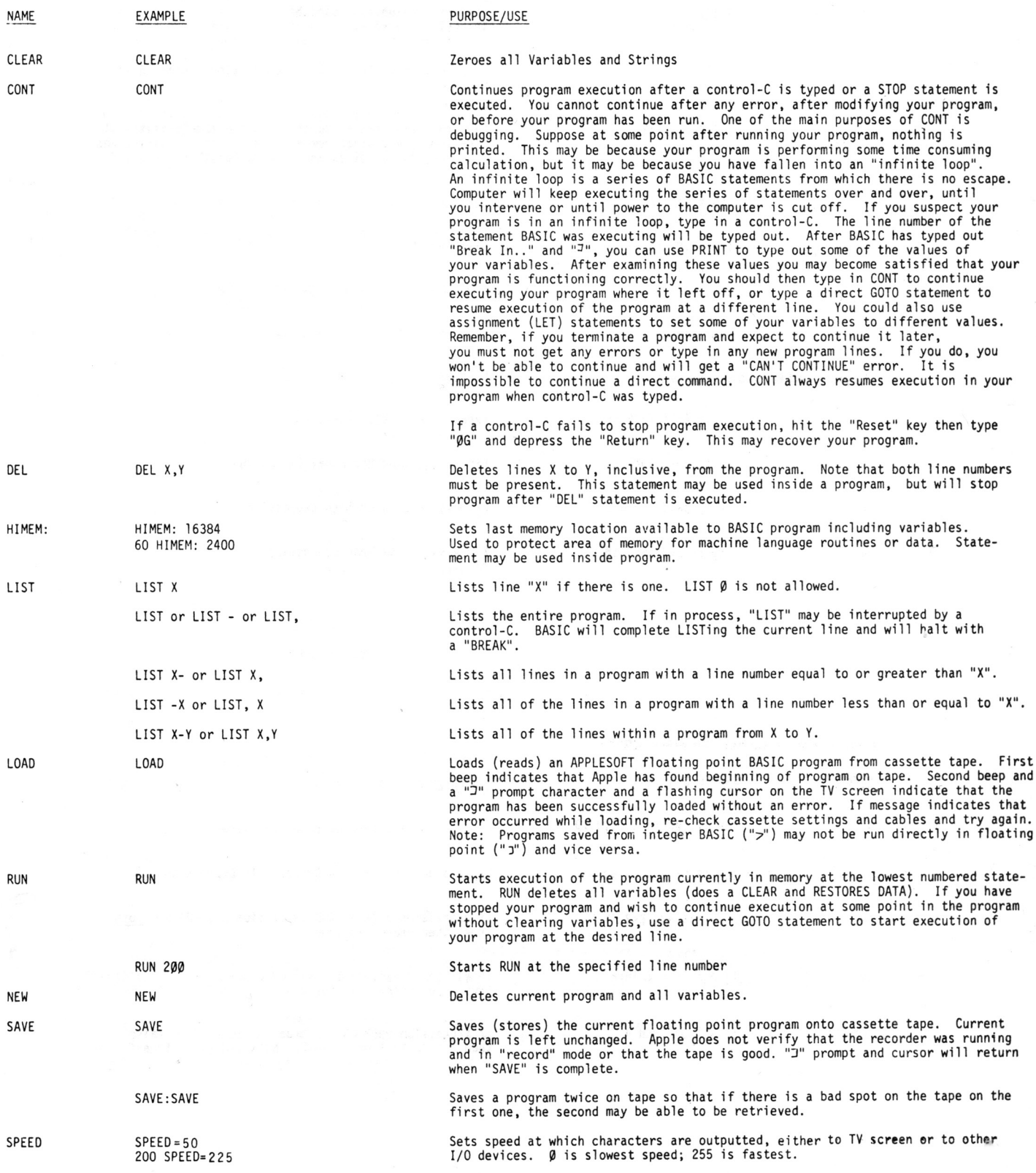

#### Arithmetic Operators

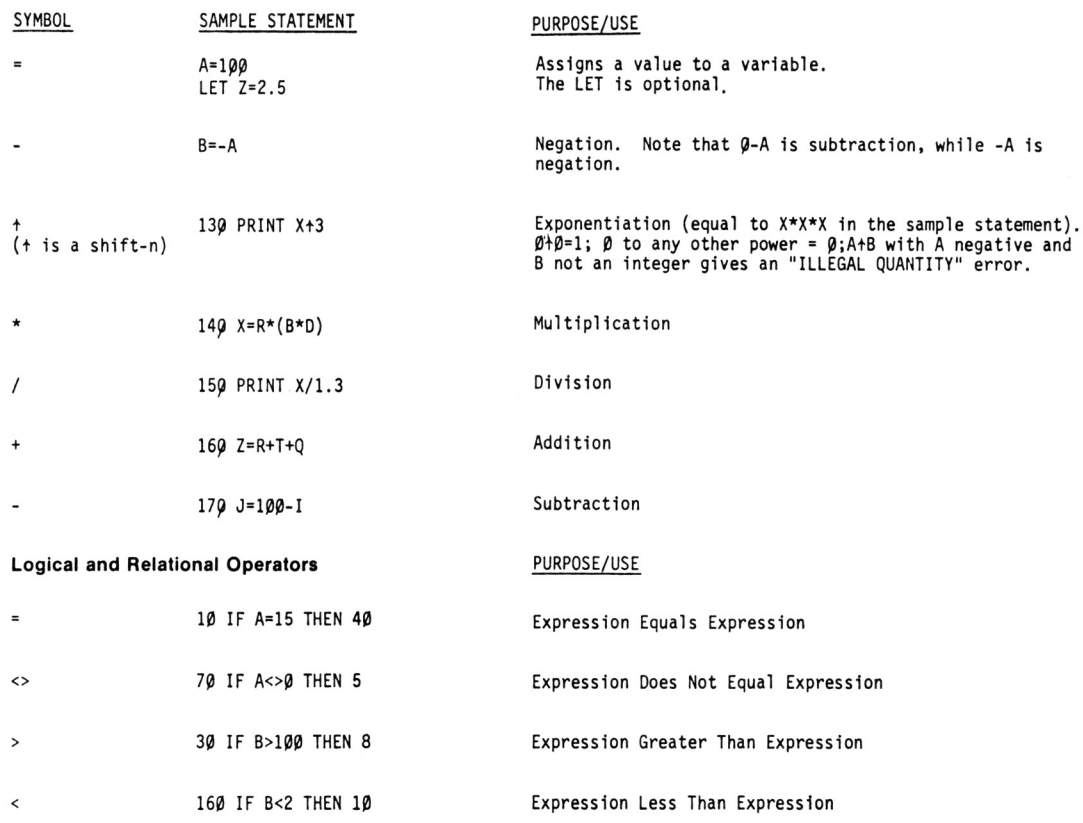

#### Logical and Relational Operators (Cont.)

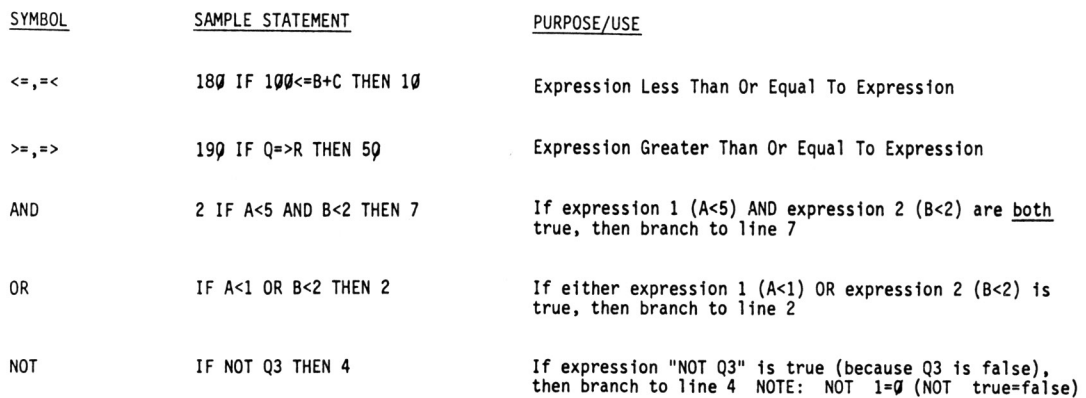

#### **Rules for Evaluating Expressions**

Operations of higher precedence are performed before operations of lower precedence. This means the multi-pl ication and divisions are performed before additions and subtractions. As an example, 2+1Q/5 equals 4, not 2.4. When operations of equal precedence are found in a formula, the left hand one is executed first:<br>6-3+5=8, not -2.

The order in which operations are performed can always<br>be specified explicitly through the use of parentheses.<br>For instance, to add 5 to 3 and then divide that by 4,<br>we would use  $(5+3)/4$ , which equals 2. If instead we<br>ha

The precedence of operators used in evaluating expressions is as follows, in order beginning with the highest pre-<br>cedence: (Note: Operators listed on the same line<br>have the same precedence.)

- 1) FORMULAS ENCLOSED IN PARENTHESIS ARE ALWAYS EVALUATED FIRST
- 2) NEGATION -x WHERE X MAY BE A FORMULA
- 3) NOT LOGICAL "NOT" 'Is LIKE NEGATION. "NOT" TAKES ONLY THE FORMULA TO ITS RIGHT AS AN ARGUMENT.
- $\boldsymbol{\Lambda}$ EXPONENTATION 4)
- 5)  $\prime$ MULTIPLICATION AND DIVISION \*
- + ADDITION AND SUBRACTION 6)
- 7) RELATIONAL OPERATORS = EQUAL<br>(equal precedence for ()NOT EQUAL<br>all six) ( LESS THAN )<br>GREATER THAN ) (.LESS THAN OR EQUAL TO )=GREATER THAN OR EQUAL TO
- 8) AND LOGICAL "AND"
- 9) OR LOGICAL "OR"

Relational Operator expressions will always have a value<br>of True (+1) or a value of False (Ø). Therefore,  $(5=4)=\emptyset$ ,  $(5=5)=+1$   $(4>5)=\emptyset$ ,  $(4<5)=+1$ , etc.

The THEN clause of an IF statement is executed whenever<br>the formula after the IF is <u>not</u> equal to Ø. That is to<br>say, IF X THEN...is equivalent to IF X<>Ø THEN...

#### **Statements**

NOTE: In the following description of statements, an argument of V or W denotes a numeric variable, X denotes a<br>numeric expression, X\$ denotes a string expression and I or J denotes an expresssion that is truncated to an<br>i e.g.  $3.9$  becomes  $3$ ,  $4.91$  becomes  $4.$ 

An expression is a series of variables, operators, function calls and constants which after the operations and function calls are performed using the precedence rules. evaluates to a numeric or string value.

A constant is either a number (3 :14) or a string literal ("FOO").

#### STATEMENTS *(CONT.)*

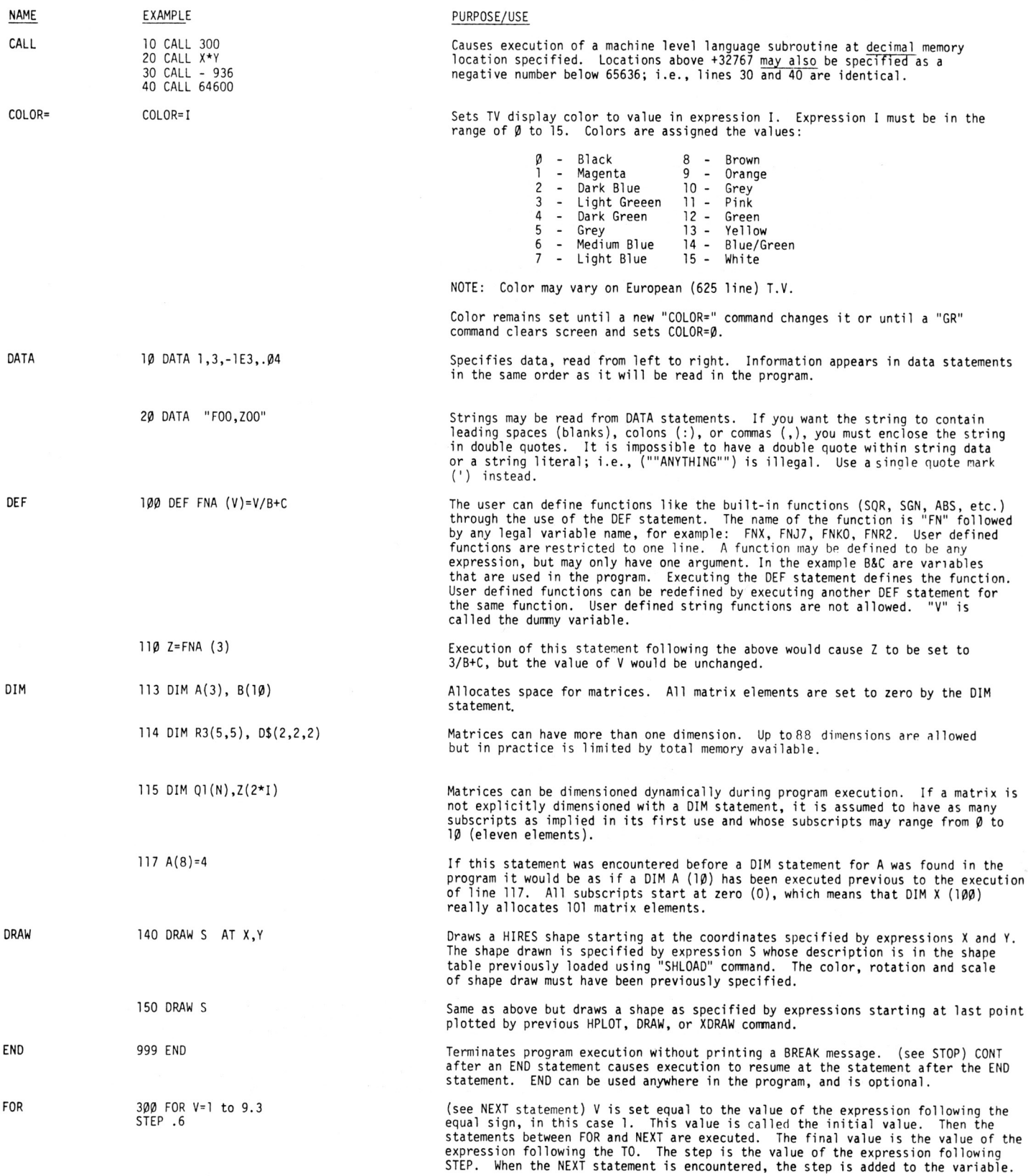

# STATEMENTS (CONT.)

 $\overline{\phantom{0}}$ 

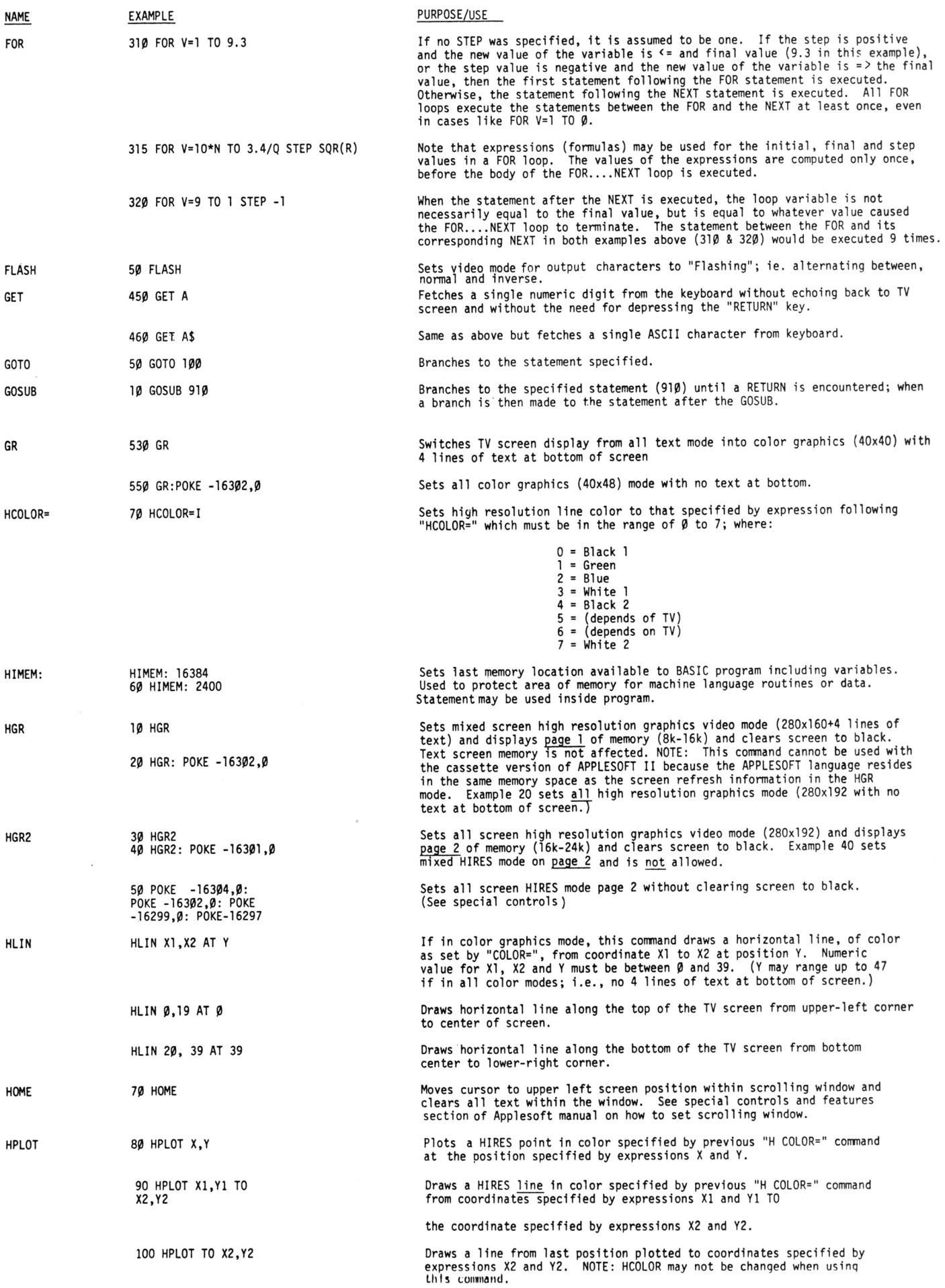

# SIAIEMENIS (CONT.)

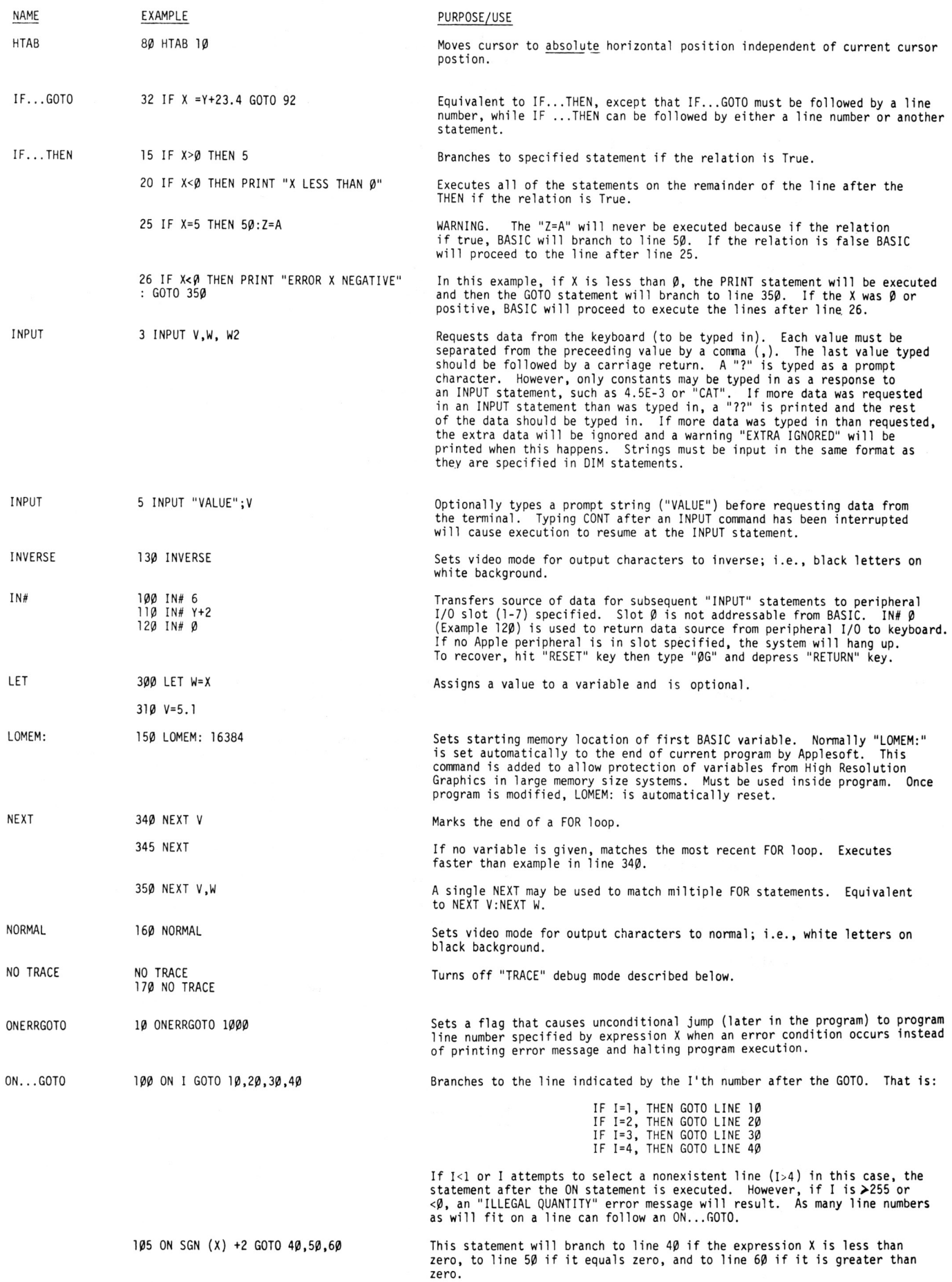

 $\ddot{\phantom{a}}$ 

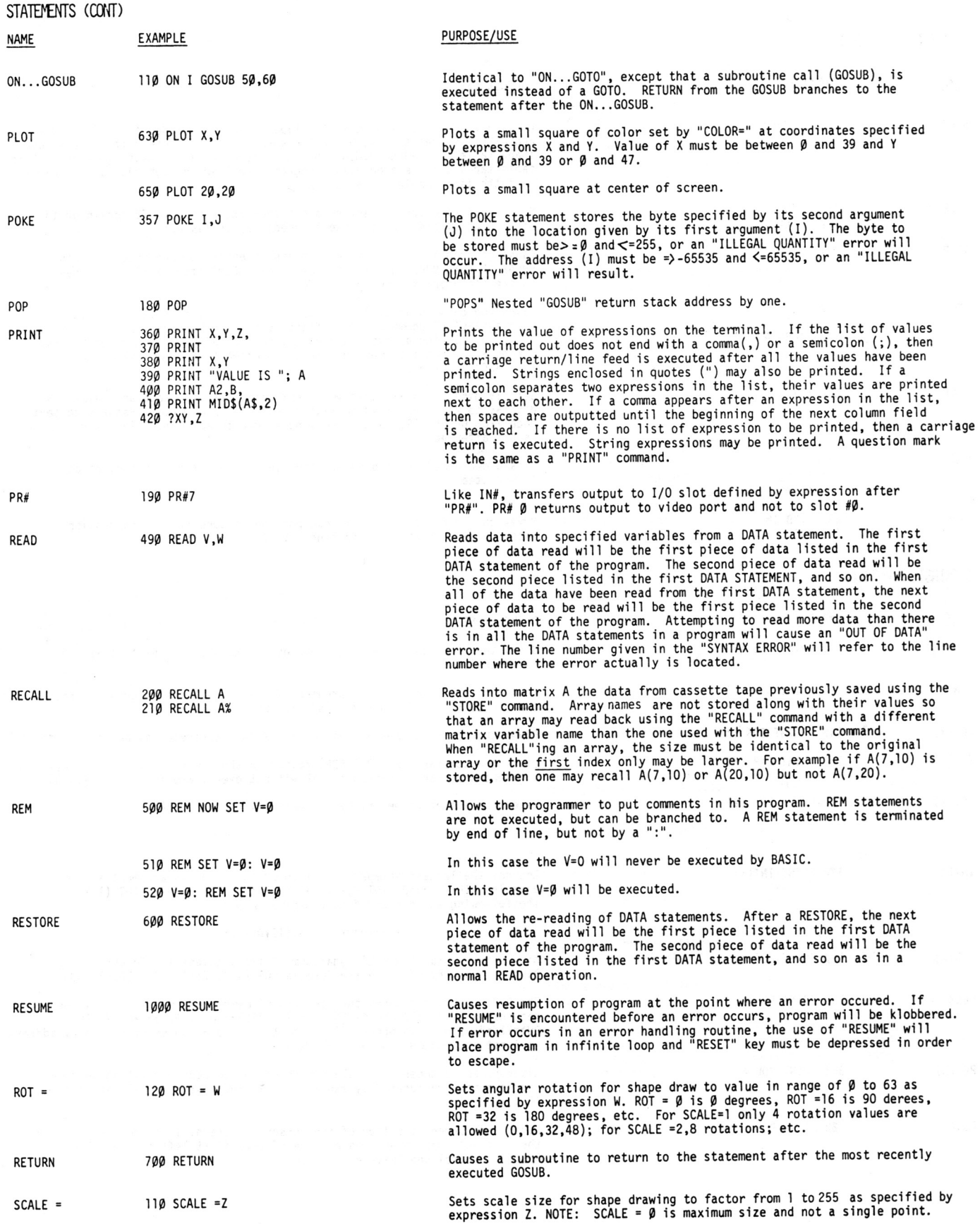

### STATEMENTS (CONT.)

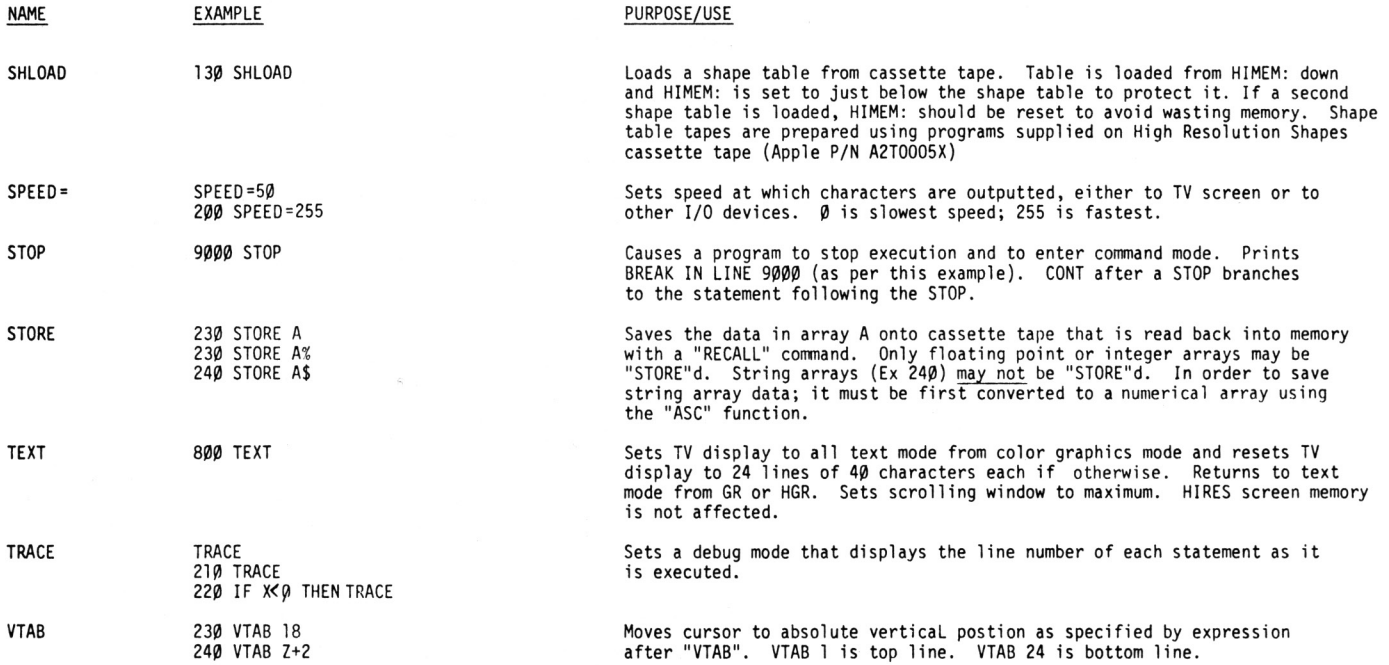

### INTRINSIC FUNCTIONS

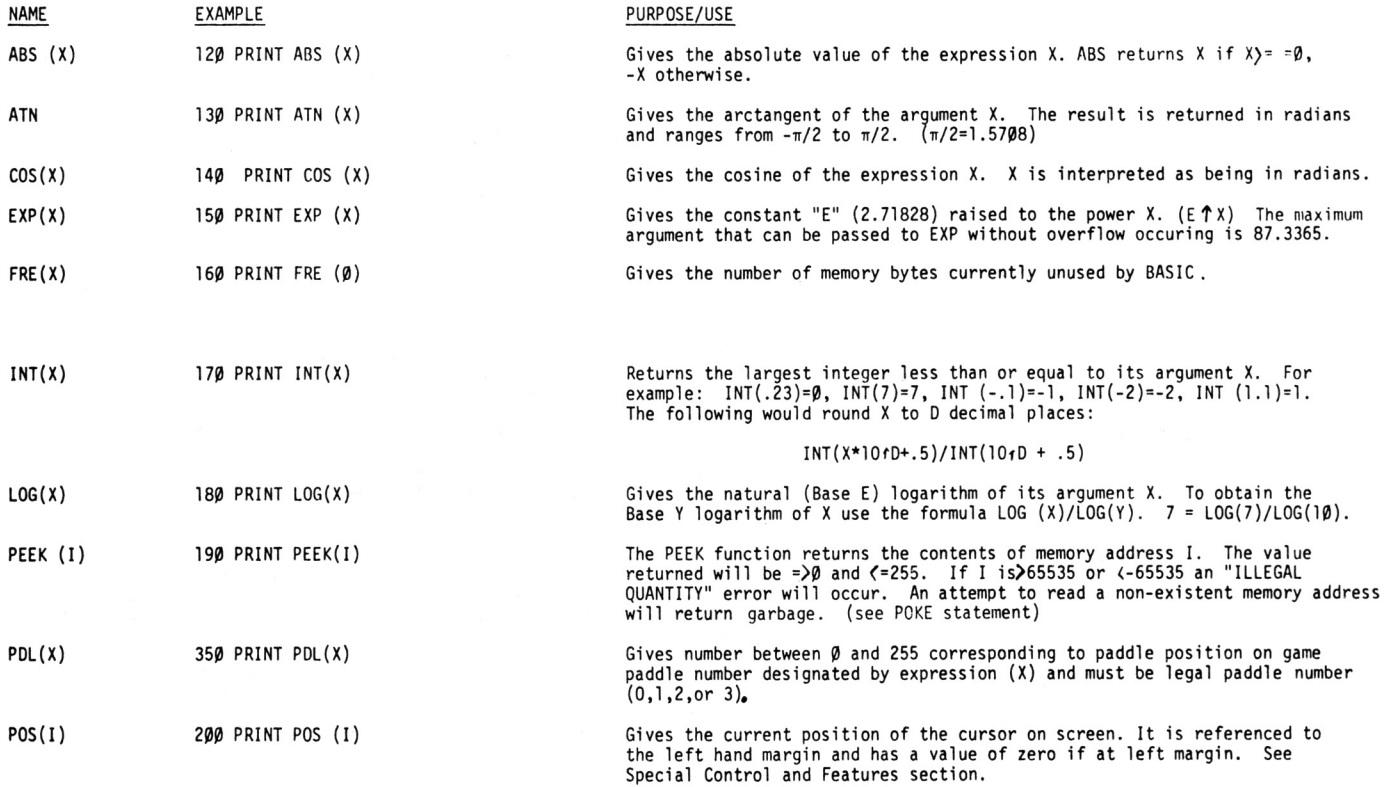

#### INTRINSIC FUNCTIONS (CONT.)

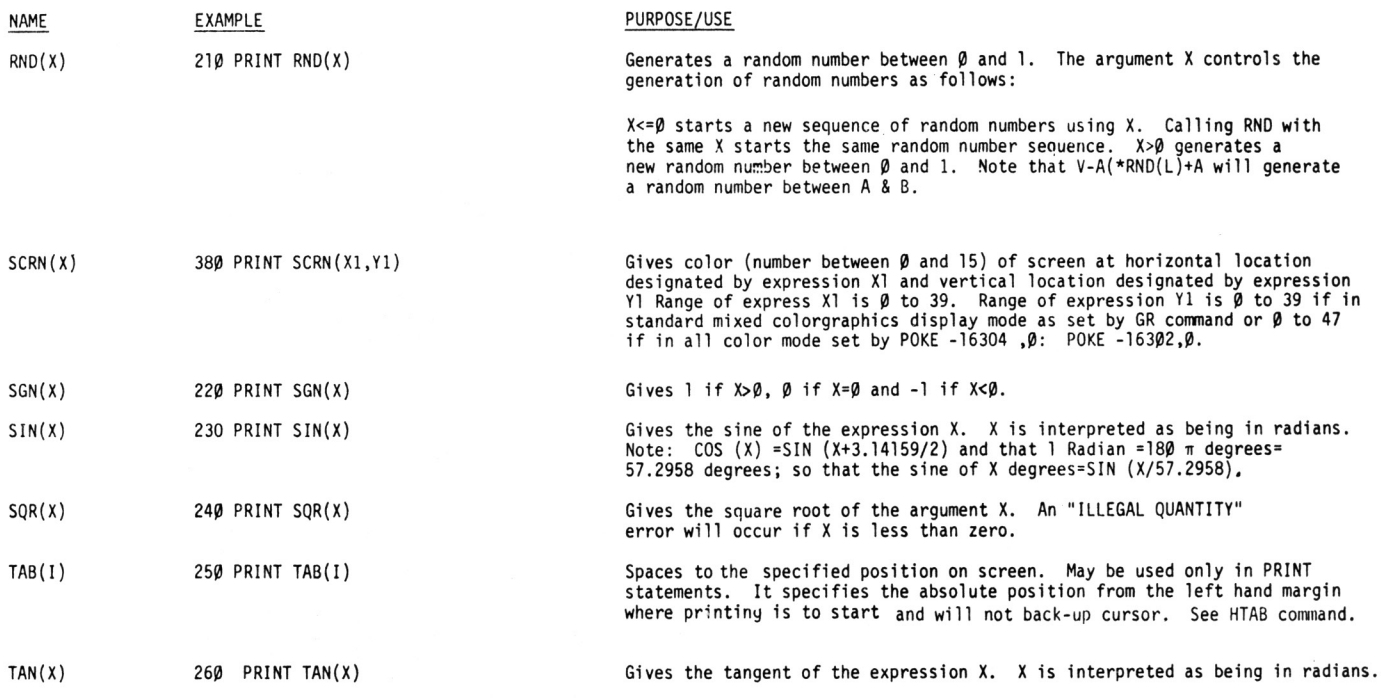

#### STRINGS

A string may be from Ø to 255 characters in length. All string variables end in a dollar sign (\$); for example, A\$,B9\$,K\$, HELLO\$.<br>String matrices may be dimensioned exactly like numeric matrices. For instance, DIM A\$ (1

The total number of characters in use in strings at any time during program execution cannot exceed the amount of string space, or an<br>"OUT OF MEMORY" error will result.

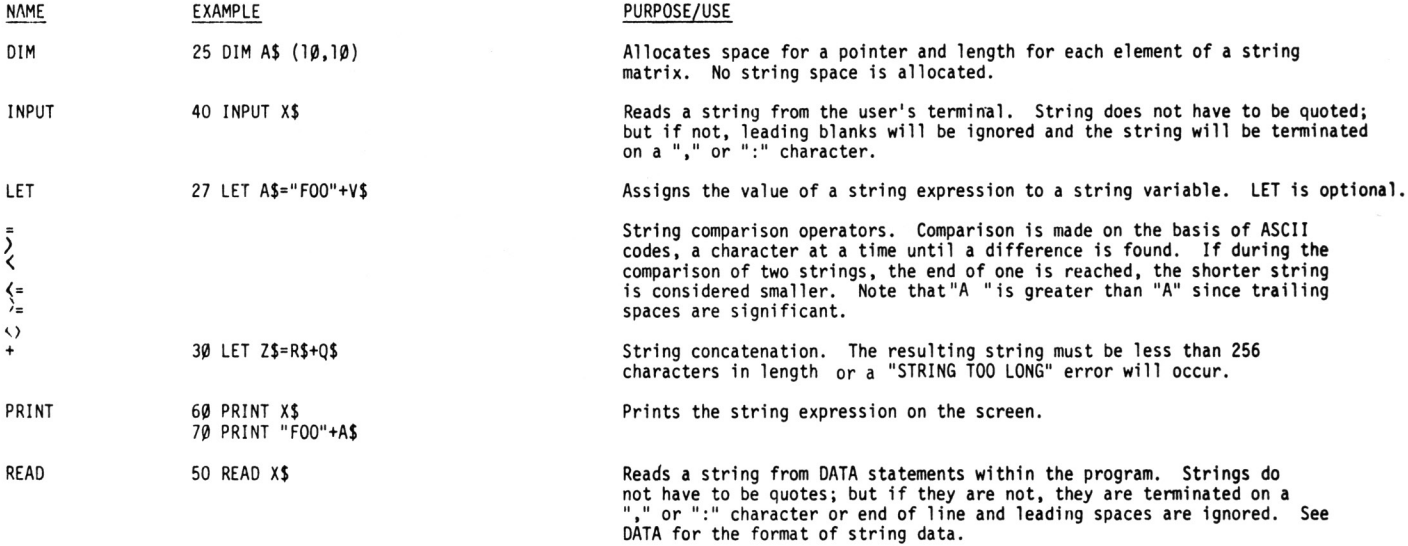

#### **String Functions**

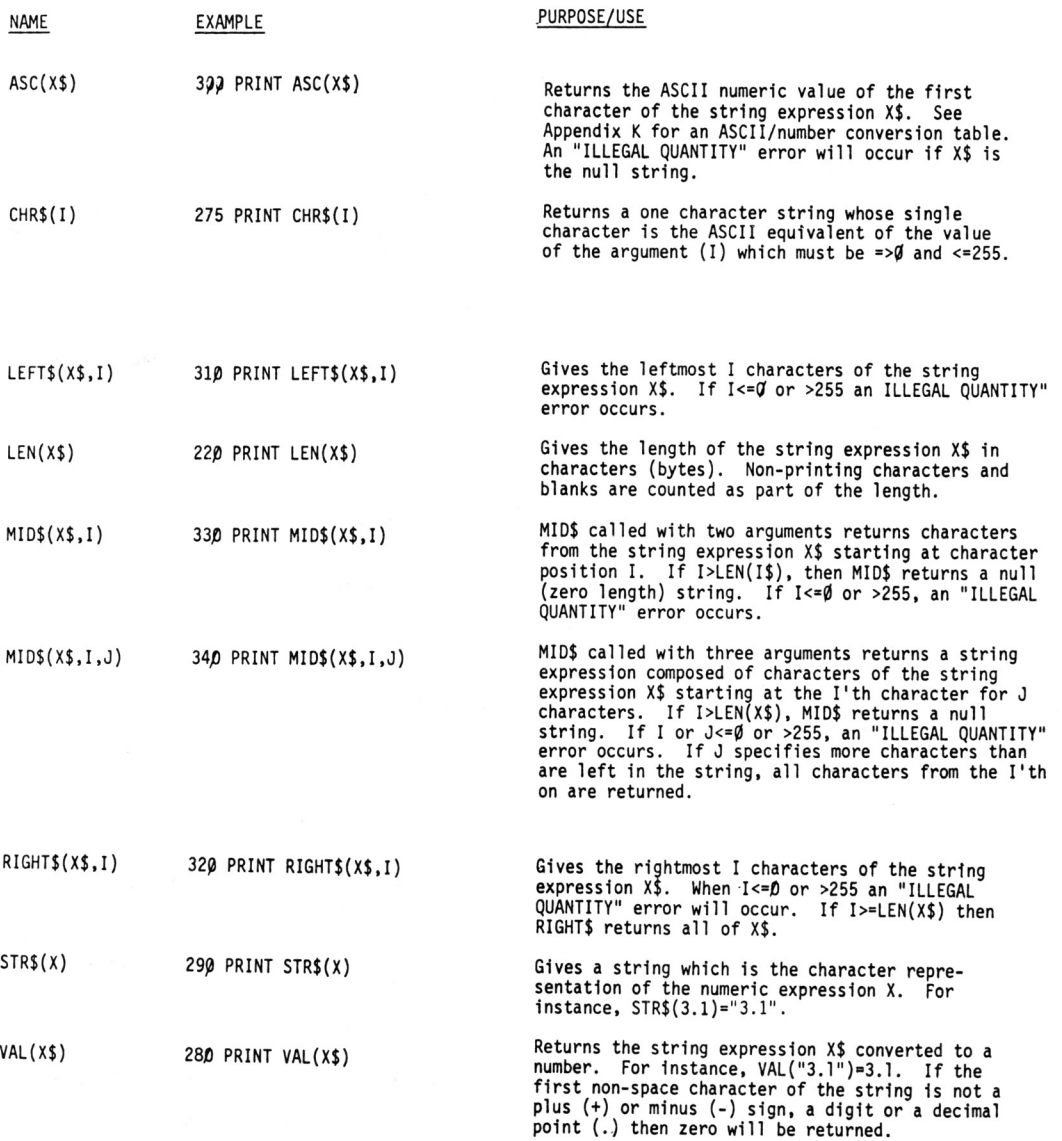

#### SPECIAL CW\PAClERS

"Control" characters are indicated by a super-scripted "C" such as G<sup>C</sup>. They are obtained by holding down the CTRL key while typing the specified letter. Control characters are NOTdisplayed on the TV screen. B and C must be followed by a carriage return. Screen<br>editing characters areindicated by a sub-scripted "E" such as D<sub>F:</sub> They are obtained by specified letter. Edit characters send information only to disblay screen and does not send data to memory. For example, U° moves<br>to cursor to right and copies text while A<sub>E</sub> moves cursor to right but does not copy text

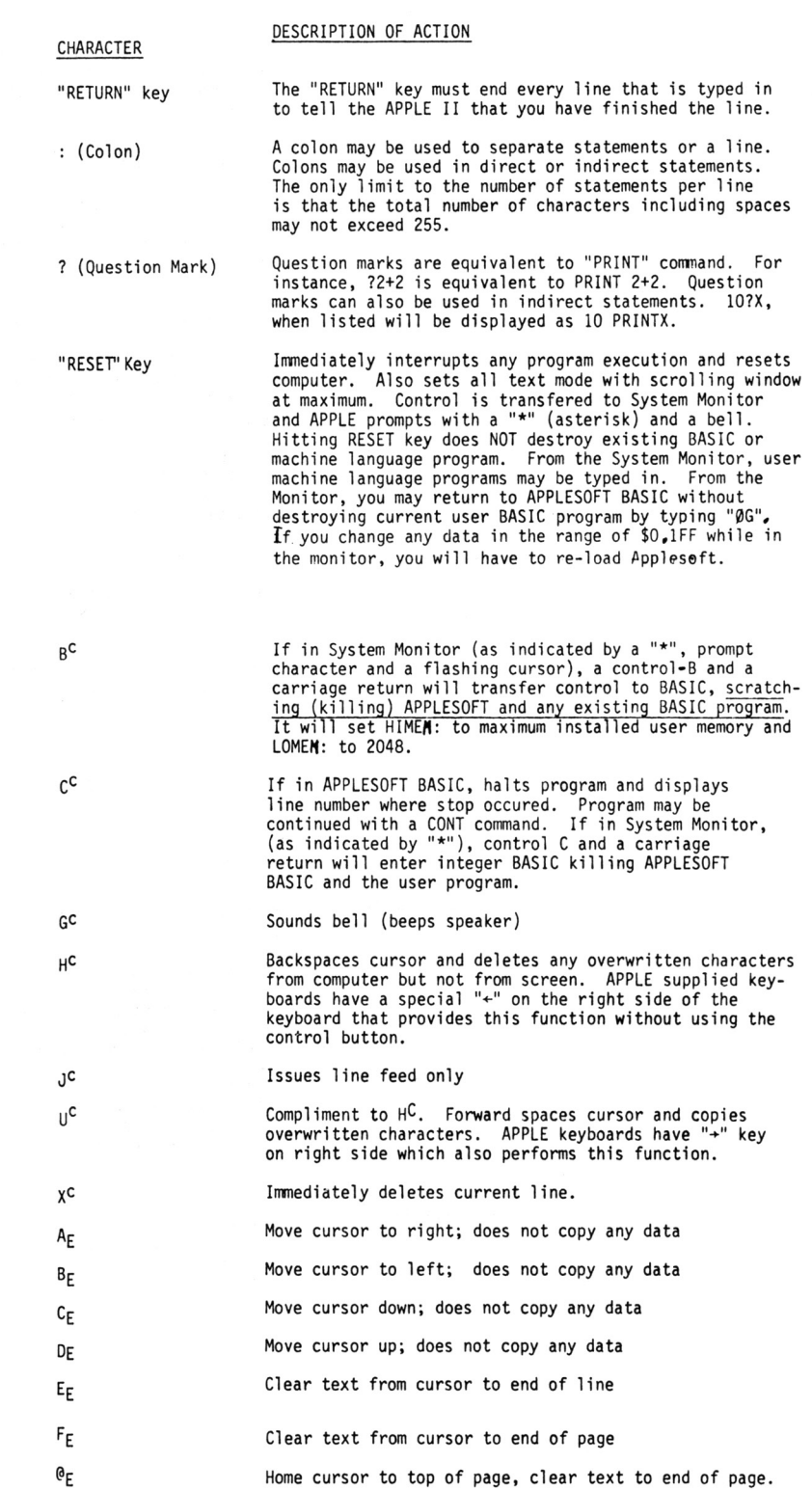

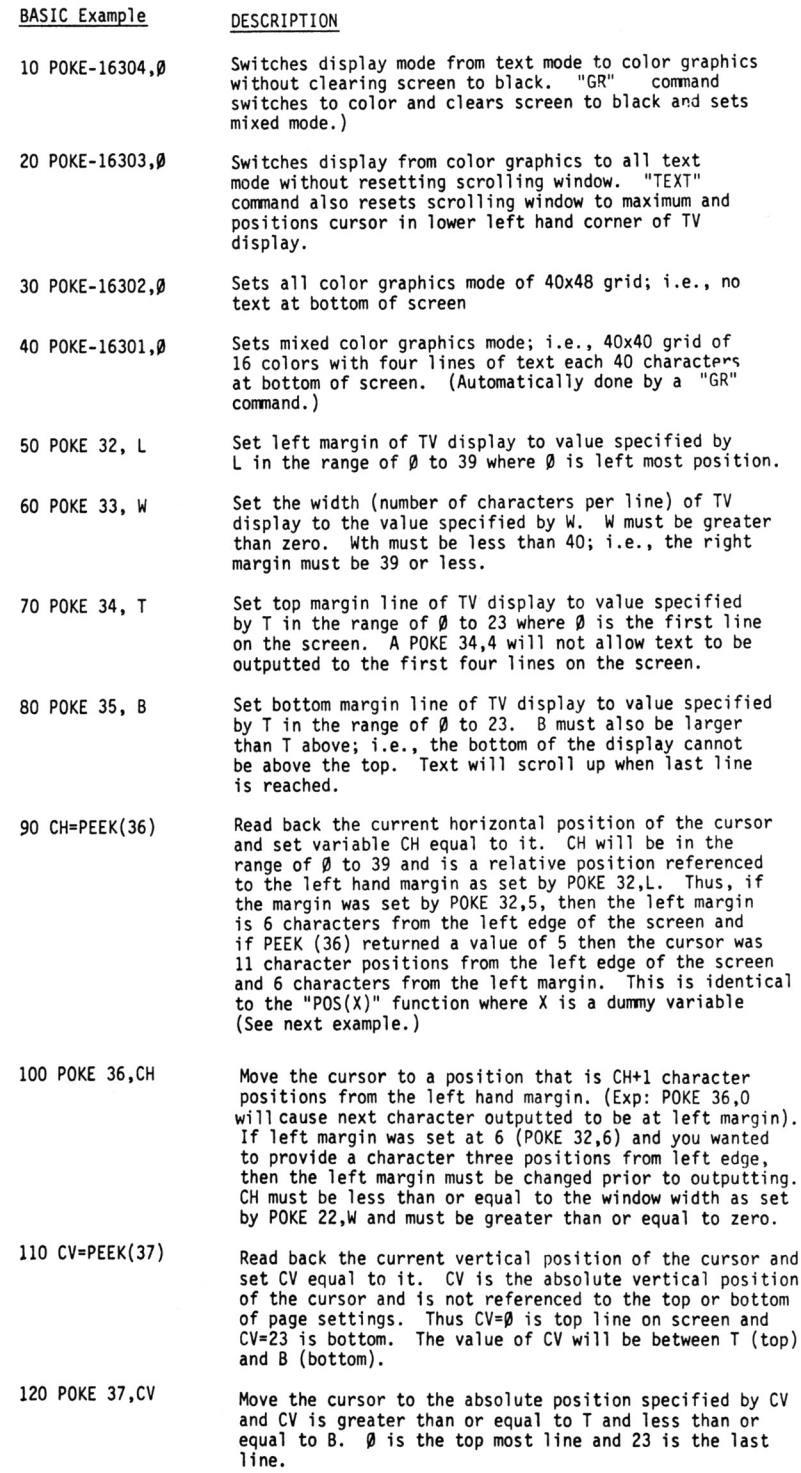

BASIC Examples 170 CALL-958 180 CALL-868 190 CALL-922 200 CALL-912 220 X=PEEK( -16336) 230 X=PEEK(-16384) 240 X=PEEK(-16368.P) 250 X=PEEK(-16287) 260 X=PEEK(-16286) 270 X=PEEK(-16285) 280 POKE-16296,1 290 POKE-16295.0 300 POKE-16294,1 310 POKE-16293.0 180 CALL 11246 190 HCOLOR= I:<br>HPLOT Ø.Ø:CALL 11250 OESCRIPTION Clear inside of window from current cursor position to bottom margin and left margin. Characters to the left or above the cursor will not be affected. This is the same as  $F_E$  (Escape F). llear current line from cursor to right margin. This<br>is the same as E<sub>E</sub> (Escape E). Issues a line feed. Scrolls up text one line; i.e., moves each line of text within the defined window up one position. Old top line is lost; old second line becomes line one; bottom line is now blank. Characters outside defined window are not affected. Toggle speaker once. Read keyboard; if X>127 then key was depressed and X is ASC II value of key depressed with bit 7 set. This is useful in long programs to have the computer check to see if the user wants to interrupt with new data without stopping program execution. Reset keyboard strobe so that next character may be read in. Read paddle #0 push button switch. If X>127 then paddle button is depressed. Same as above but paddle #1 Paddle #2 pushbutton. Set Game I/O output #0 to TTL high (3.5 volts). Set Game I/O output #0 to TTL low (0.3 volts). Set Game I/O output #1 to TTL high (3.5 volts). Set Game I/O output #1 to TTL low (0.3 volts) . (Cassette tape version) Clears current HIRES screen to black (Cassette tape version) Sets entire background to color specified by expression I. 200 CALL 11719: HPOLT Draws a line from end of last shape drawn to point X2.Y2 TO X2.Y2 210 CALL 11719: Y= Finds X and Y coordinates for the end of last shape plotted. PEEK (226) :X=PEEK (224) + PEEK (225)\*256 1010 X=PEEK (218)+ This statement sets X equal to the line number of the statement where PEEK (219) \*256 an error occured if an ONERRGOTO statement has been executed .. 1020 IF PEEK (216)>127 If Bit 7 at memory (ERRFLG) location 222 has been set true, then an<br>THEN GOTO 2000 "ONERRGOTO" statement has been encountered. 1030 POKE 216,0 1040 Y=PEEK (222) Clears ERRFLG so that nonna1 error messages will occur Sets variable Y to a code that described type of error that caused an "ONERRGOTO" jump to occur. Error types are described below: Y VALUE ERROR TYPE ENCOUNTERED Y VALUE ERROR TYPE ENCOUNTERED 0 Next without for 133 Division by Zero<br>16 Syntax 163 Type Mismatch 0 Next without for 163 Type Mismatch<br>16 Syntax 163 Type Mismatch<br>22 Return without Gosub 176 String too long 22 Return without Gosub 176 String too long<br>42 Out of Data 191 Formula too complex<br>1914 Hoteling 1914 Hoteling Complex

42 Out of Data 191 Formula too comple:<br>53 ILLEGAL QUANTITY 224 Undefined Function<br>69 Overflow 254 Bad response to an<br>77 Out of memory 2022 statement

<sup>77</sup>Out of memory statement 90 Undefined Statement 255 Control-C<br>107 Bad Subscript attempted 107 Bad Subscript attempted 120 Redimensioned Array

Bad response to an input<br>statement

# **APPENDICES**

#### **APPENDIX A**

#### **Getting APPLESOFT BASIC up**

Unlike APPLE integer BASIC, which is always "in" the computer's permanent ROM memory, APPLESOFT BASIC must be loaded from cassette tape into the computer each time you wish to use it (because it resides in RAM, it is lost when power is turned off) or you will need the Applesoft ROM BASIC peripheral card (Apple Part No. A2B0009X) The cassette tape version of APPLESOFT BASIC occupies approximately 10k bytes of memory, thus a computer with 16k bytes or more memory is required to use APPLESOFT BASIC. A 4k minimum system is required with the APPLESOFT ROM card.

Cassette version of APPLESOFT BASIC is entered into the computer<br>just like any BASIC program - simply type: LOAD start the tape depress the RETURN key

After about  $l_2$  minutes APPLESOFT will have loaded, and a " $\lambda$ " prompt character followed by a cursor will be displayed.

Typing "RUN" as you always do to run a program will transfer to Applesoft language.

AN IMPORTANT NOTE: One of the functions of the prompt character, besides PROMPTing you for input to the computer, is to identify at a glance which language the computer is programmed to respond to at that time. For instance, up till now you have seen two prompt characters:

"\*" for the MONITOR (when you hit RESET)

">" for APPLE BASIC (the normal integer BASIC)

and now we introduce a third:

"]" for APPLESOFT floating point BASIC

By simply looking at this prompt character, you can easily tell (if you forget) which language the computer is in.

ANOTHER IMPORTANT NOTE: If you accidently hit RESET and are in the MONITOR (as shown by the "\*" prompt character), you may be able<br>to return to APPLESOFT BASIC, with the BASIC and your program intact by typing "ØG" and depressing the "RETURN" key. If this does not work, you will have to re-load APPLESOFT from cassette tape. Also, typing Control-C or Control-B from the monitor will transfer you to APPLE integer BASIC and erase APPLESOFT BASIC.

#### 030-0015

#### HOW TO INSTALL AND USE THE APPLESOFT II FIRMWARE CARD

#### INSTALLATION

To install the APPLESOFT card you will simply plug it into a socket inside the APPLE II. Care must be exercised, however, and these instructions should be followed exactly:

1. Turn the APPLE II off. This is very important to prevent damage to the computer.

2. Remove the cover from the APPLE II. This is done by pulling up on the cover at the rear edge (the edge farthest from the keyboard) until the two corner fasteners pop apart. Do not continue to lift the rear edge, but slide the cover backward until it comes free.

3. Inside the APPLE II, across the rear of the circuit board, there is a row of eight long, narrow sockets called "slots". The leftmost one (looking at the computer from the keyboard end) is slot  $#$ , and the rightmost one is slot #7. Holding the APPLESOFT card so that its switch is toward the rear of the computer, insert the "fingers" portion of the card into slot *110,* the leftmost one. The "fingers" portion will enter the socket with some friction and will then seat firmly. The APPLESOFT card must be placed in slot  $\emptyset$ .

4. The switch on the back of the APPLESOFT card should protrude part way through the slot on the back of the APPLE II.

5. Replace the cover of the APPLE II, remembering to start by sliding the front edge of the cover into place. Press down on the two rear corners until they pop into place.

7. The APPLESOFT card is now installed, and the APPLE II may be turned on.

Page 2

#### USING THE APPLESOFT CARD

With the APPLESOFT card's switch in the downward position, the APPLE II will begin operating in Integer BASIC when you use {RESET}{CTRL}B. With the switch in the upward position, {RESET}{CTRL}B will bring up APPLESOFT BASIC instead of Integer BASIC.

When using the Disk Operating System, the computer will automatically choose Integer BASIC, or APPLESOFT from the card, as required. It does not matter in which position the switch is set.

To change from Integer BASIC to APPLESOFT, or vice-versa, without operating the switch, the following commands may be used:

{RESET}C080{RETURN} {CTRL}B{RETURN} will put the computer into APPLESOFT, and

{RESET}C081{RETURN} {CTRL}B{RETURN} will put the computer into Integer BASIC.

030-0016

CORRECTING THE APPLESOFT ON CARD AND APPLESOFT ON DISK INCOMPATIBILITY

Application note: 24 JULY 78

If a program was generated using the version of APPLESOFT that is on the disk, it will no longer run once the APPLESOFT card has been installed. It is very easy to convert the program so that it will run.

1. LOAD the program, but do not RUN it.

2. Type the command CALL 54514

3. SAVE the program. You may use the same name if the original file is UNLOCKed.

If a program was generated using the version of APPLESOFT from the card, it will no longer run in an APPLE II that doesn't have the APPLESOFT card. It is possible to convert the program so that it will run from the version of APPLESOFT that resides on the disk.

1. LOAD the program, but do not RUN it.

2. Type the command CALL 3314

3. SAVE the program. You may use the same name if the original file is UNLOCKed.

# **APPENDIX B Program Editing with APPLESOFT BASIC**

Most ordinary humans make mistakes occasionally....especially when writing computer programs. To facilitate correcting these "oversights" Apple has incorporated a unique set of editing features into APPLESOFT BASIC.

To make use of them you will first need to familiarize yourself with the functions of four special keys on the Apple II keyboard. They are: (Escape),  $\rightarrow$  (Right Arrow)  $\leftarrow$ (Left Arrow), and REPT (Repeat).

#### ESC

The escape key ("ESC") is the leftmost key in the second row from the top. It is ALWAYS used with another key (such as A, B, C or 0 keys) ie. using the escape key requires you to push and release "ESC" then push and release A etc....alternately.

This operation or sequence of the "ESC" key and another key is written as subscript E  $(A_F)$  and is read "Escape-A". There are four escape functions used for editing:

 $A_E$  - "escape-A" moves cursor to the right<br> $B_F$  - "escape-B" moves cursor to the left  $B_E$  - "escape-B" moves cursor to the left CE - "escape-C" moves cursor down DE - "escape-O" moves cursor up

Using the escape key and the desired key, the cursor may be moved to any location on the screen without affecting anything that is already displayed there.

#### RIGHT HAND ARROW  $\leftrightarrow$

The right arrow key  $\leftrightarrow$  moves the cursor to the right. It is the most time saving key on the keyboard because it not only moves the cursor, but,

IT COPIES ALL CHARACTERS AND SYMBOLS. IT "MOVES ACROSS" INTO APPLE II'S MEMORY, JUST AS IF YOU HAD TYPED THEM IN FROM THE KEYBOARD YOURSELF!

#### LEFT HAND ARROW  $\leftarrow$ )

The left arrow key  $\leftarrow$ ) moves the cursor to the left. It removes all characters and symbols it "moves across" from Apple II's memory but not from the TV display. It is similar in use to the backspace key on standard typewriters.

#### REPT

The "REPT" key is used with another character key on the keyboard. It causes a character to be repeated as long as the REPT key is held down.

Now you're ready to use these edit functions to save time when making changes or corrections to your program. Here are a few examples of how to use them.

### Example  $1 -$  Fixing typos

Suppose you've entered a program by typing it in, and when senting you with the "J" prompt and the flashing cursor.

Enter the following program and "RUN" it. Note that "PRIMT" and "PREGRAM" are mis-spelled on purpose. Below is how it<br>will look on your TV display.

> J10 PRINT :'"THIS IS 120 GOTO 10" THE CONST JRUH

?SYNTAX ERR IN 10

Now type in "LIST" as below: JLIST AND THE STORE

> 10 PRINT "THIS-15 A PREGRAM" 20 GOTO 10 2020 3020 2020 r EJ "'.' . . ::'.' GOTO 10 -.. - : . -.".,.. ..- - ':"', - . .. -.. .

To move the cursor up to the error in line 10, type escape-D twice and an Escape B.

JLIST CURSOR  $\overline{0}$ a primt "This is a pregram" ; 2 0 GOTO : 10 " . ]

Now hit the right arrow  $\leftrightarrow$  6 times to move the cursor on to the "M" in "PRIMT". Remember, using the right arrow copies

all characters covered into Apple's memory just as if you were typing them in from the keyboard. The TV display will now look like this:

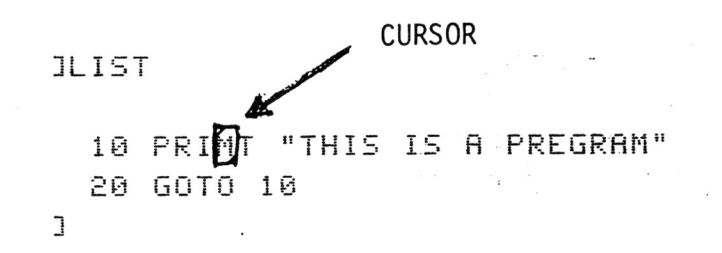

Now type the letter "N" to correct the spelling of"PRIMT", then copy (using the " $\blacktriangleright$ " key and the "REPT" key) over to the letter "E" in "PREGRAM". The TV screen will now look like this:

JLI5T -. ... . /'. *- <sup>y</sup> --* ] 10 PRINT "THIS IS A PRESERAM" 20 GOTO 10 % CURSOR

If you typed too many ''s by holding down the "REPT" key too long, use the "L" key to backspace back to the "E". Now, type the letter "O" to correct "PREGRAM" and copy using the " $\frac{1}{2}$ " key to the end of line 10.

Type "LIST" to see your corrected program:

inida tarihin burutun, ini mengajar perke  $\mathbf{J}$  and the set of the set of  $\mathbf{u}$  ,  $\mathbf{u}$ 10 PRINT "THIS IS A PROGRAM" 20 GOTel 10

Now "RUN" it (Use a control-C to stop the program):

![](_page_50_Picture_256.jpeg)

BREAK IN 10  $\mathbf{1}^{x,1},\cdots$  .

#### Example 2 - Inserting text into an existing line

-Suppose in the previous example, you wanted to insert a "TAB(X)" command after the "PRINT" in line 10. Here's how. First "LIST" the line to be changed:

JLIST 10 (1999) and the state of the state of the state of the state of the state of the state of the state of the state of the state of the state of the state of the state of the state of the state of the state of the sta I0 PRINT "THIS IS A PROGRAM"  $\begin{picture}(180,10) \put(0,0){\line(1,0){10}} \put(10,0){\line(1,0){10}} \put(10,0){\line(1,0){10}} \put(10,0){\line(1,0){10}} \put(10,0){\line(1,0){10}} \put(10,0){\line(1,0){10}} \put(10,0){\line(1,0){10}} \put(10,0){\line(1,0){10}} \put(10,0){\line(1,0){10}} \put(10,0){\line(1,0){10}} \put(10,0){\line(1,0){10}} \put(10,0){\line($ CURSOR

Type escape - D until the cursor is on the line to be changed (in this case only one DE is required); then use the "REPT" keys to copy over to the first quotation mark. TV display should now look like this: "**→**" and Your

![](_page_50_Picture_257.jpeg)

Now type another escape - D to move the cursor to the line Now type another escape –  $\upsilon$  to move the cursor to the line<br>just above the current line and the display will look like:<br> $JLIST 10$  CURSOR

![](_page_50_Picture_258.jpeg)

Type in the message to be inserted which, in this case, is  $"\tilde{T}AB(1\emptyset);".$  Your TV display should now look like this:

CURSOR JLIST 10  $T$ RB(10);  $Z$ 10 PRINT "THIS IS A PROGRAM"

Type an escape - C to move the cursor down one line so that the display looks like this:

CURSOR JLIST 10  $TAB(10)$ 10 PRINT THIS IS & PROGRAM s i general a la magnetica del p

Now backspace back to the first quotation mark using escape - B (or the key). The TV display will now look like this:

![](_page_51_Figure_5.jpeg)

From here, copy the rest of the line using the ">" and "REPT" keys until the display looks like this:

> .JLIST ' 10  $TAB(10)$ ;  $TAB(10)$ ;  $TAB(10)$ ;  $TAB(10)$ ;  $TAB(10)$ ;  $TAB(10)$ ;  $TAB(10)$ ;  $TAB(10)$ ;  $TAB(10)$ ;  $TAB(10)$ ;  $TAB(10)$ ;  $TAB(10)$ ;  $TAB(10)$ ;  $TAB(10)$ ;  $TAB(10)$ ;  $TAB(10)$ ;  $TAB(10)$ ;  $TAB(10)$ ;  $TAB(10)$ ;  $TAB(10)$ ;  $TAB(10)$ ;  $TAB(10)$ ; TAB(10);<br>10 PRINT "THIS IS A PROGRAM" **24** CURSOR<br>20 ...  $\label{eq:1} \begin{array}{c} \mathbb{E} \left[ \begin{array}{cc} \mathbb{E} \left[ \begin{array}{cc} \mathbb{E} \left[ \begin{array}{cc} \mathbb{E} \left[ \begin{array}{cc} \mathbb{E} \left[ \begin{array}{cc} \mathbb{E} \left[ \begin{array}{cc} \mathbb{E} \left[ \begin{array}{cc} \mathbb{E} \left[ \begin{array}{cc} \mathbb{E} \left[ \begin{array}{cc} \mathbb{E} \left[ \begin{array}{cc} \mathbb{E} \left[ \begin{array}{cc} \mathbb{E} \left[ \begin{array}{cc} \mathbb{E} \left[ \begin{array}{$

Depress the "RETURN" key and type "LIST" to get the following:

**JL I 5T -**  $\cdots$  10 PRINT TAB(10); THIS IS A PROGRAM" 20 GOTO 10 ...<br>1

Remember, using the escape keys, one may copy and edit text that is displayed anywhere on the TV display.

#### **APPENDIX C**

#### **Error Messages**

After an error occurs, BASIC returns to command level as indicated by " $\Box$ " prompt character and a flashing cursor. Variable values and the program text remain intact, but the program can not be continued and all GOSUB and FOR loop counters are set to  $\varnothing$ .

When an error occurs in a direct statement, no line number is printed.

Format of error messages:

Direct Statement ?XX ERR

Indirect Statement ?XX ERR IN YY

In both of the above examples, "XX" will be the error code. The "YY" will be the line number where the error occured for the indirect statement. Error messages for indirect statements will be not output until a "RUN" is executed.

The following are the possible error codes and their meanings.

![](_page_52_Picture_163.jpeg)

- c) LOG-negative or zero argument
- d) SQR-negative argument

#### **Error Messages (Cont.)**

ERROR MESSAGE

ILLEGAL QUANTITY (cont)

#### MEANING

- e) AtB with A negative and B not an integer.
- f) use of MID\$, LEFT\$, RIGHT\$, WAIT, PEEK, POKE, TAB, SPC , ON.. GOTO, or any of the graphics functions with an improper argument. The variable in a NEXT state-<br>ment corresponds to no previously executed FOR statement.

A READ statement was executed but all of the DATA statements in the program have already been read. The program tried to read too much data or insufficient data was included in the program.

Program too large, too many variables, too many FOR loops, too many GOSUB's, too complicated an expression or any combination of the above.

The result of a calculation was too large to be represented in BASIC's number format. If an underflow occurs, zero is given as the result and execution continues without any error message being printed.

After a matrix was dimensioned, another dimension statement for the same matrix was encountered. This error often occurs if a matrix has been given the default dimension 10 because a statement like A(I)=3 is encountered and then later in the program a DIM A(100) is found.

A RETURN statement was encountered without a previous GOSUB statement being executed.

NEXT WITHOUT FOR

OUT OF DATA

OUT OF MEMORY

**OVERFLOW** 

REDIM'D ARRAY

RETURN WITHOUT GOSUB

### **Error Messages (Cont.)**

ERROR MESSAGE

STRING TOO LONG

BAD SUBSCRIPT

TYPE MISMATCH

An attempt was made to reference a matrix element which is outside the dimensions of the matrix. This error can occur if the wrong number of dimensions are used in a matrix reference; for instance, LET  $A(1,1,1,)=Z$  when A has been dimensioned DIM A(2,2).

Attempt was made by use of the concatenation operator to create a string more than 255 characters

SYNTAX ERROR Missing parenthesis in an expression, illegal character in a line, incorrect punctuation, etc.

MEANING

long.

The left hand side of an assignment statement was a numeric variable and the right hand side was a string, or vice versa; or a function which expected a string argument was given a numeric one or vice versa.

UNDEF'D STATEMENT An attempt was made to GOTO, GOSUB or THEN to a statement which does not exist.

UNDEF 10 FUNCTION Reference was made to a user defined function which had never been defined.

The line which the error occurs on will be listed after the error message.

#### **APPENDIX D**

#### **Space Hints**

In order to make your program smaller and save space, the following hints may be useful.

1) Use multiple statements per line. There is a small amount of overhead (5 bytes) associated with each line in the program. Two of these five bytes contain the line number of the line in binary. This means that no matter how many digits you have in your line number (minimum line number is 0, maximum is 65529), it takes the same number of bytes. Putting as many statements as possible on a line will cut down on the number of bytes used by your program. (A single line can include up to 254 characters. )

2) Use integer as opposed to real matrixes where ever possible.

3) Delete all REM statements. Each REM statement uses at least one byte plus the number of bytes in the common text. For instance, the statement 130 REM THIS IS A COMMENT uses up 24 bytes of memory.

In the statement 140 X=X+Y: REM UPDATE SUM, the REM uses 14 bytes of memory including the colon before the REM.

4) Use variables instead of constants. Suppose you use the constant 3.14159 ten times in your program. If you insert a statement

10 P=3.14159

in the program, and use P instead of 3.14159 each time it is needed, you will save 40 bytes. This will also result in a speed improvement.

5) A program need not end with an END; so, an END statement at the end of a program may be deleted.

6) Re-use the same variables. If you have a variable T which is used to hold a temporary result in one part of the program and you need a temporary variable later in your program, use it again. Or, if you are asking the

terminal user to give a YES or NO answer to two different questions at two different times during the execution of the program, use the same temporary variable A\$ to store the reply.

7) Use GOSUB's to execute sections of program statements that perform identical actions.

8) Use the zero elements of matrices; for instance,  $A(\emptyset)$ ,  $B(\emptyset, X)$ .

#### STORAGE ALLOCATION INFORMATION

Simple real or integer (non-matrix) numeric variables like V use 7 bytes; 2 for the variable name, and 5 for the value. Simple non-matrix string variables also use 6 bytes; 2 for the variable name, 2 for the length, and 2 for a pointer.

Real matrix variables use a minimum of 13 bytes. Two bytes are used for the variable name, two for the size of the matrix, two for the number of dimensions and two for each dimension along with five bytes for each of the matrix elements. Integer  $(AB% (X,Y...))$ matrix variables use only 2 bytes for each matrix element.

String variables also use one byte of string space for each character in the string. This is true whether the string variable is a simple string variable like A\$, or an element of a string matrix such as Q1\$(5,2).

When a new function is defined by a DEF statement, 6 bytes are used to store the definition.

Reserved words such as FOR, GOTO or NOT, and the names or the intrinsic functions such as COS, INT and STR\$ take up only one byte of program storage. All other characters in programs use one byte of program storage each.

When a program is being executed, space is dynamically allocated on the stack as follows:

- 1) Each active FOR... NEXT loop uses 16 bytes.
- 2) Each active GOSUB (one that has not returned yet) uses 6 bytes.
- 3) Each parenthesis encountered in an expression uses 4 bytes and each temporary result calculated in an expression uses 12 bytes.

#### **APPENDIX E**

#### **Speeding Up Your Program**

The hints below should improve the execution time of your BASIC program. Note that some of these hints are the same as those used to decrease the space used by your programs. This means that in many cases you can increase the efficiency of both the speed and size of your programs at the same time.

1) THIS IS PROBABLY THE MOST IMPORTANT SPEED HINT BY A FACTOR OF 10.

Use variables instead of constants. It takes more time to convert a constant to its floating point representation that it does to fetch the value of a simple or matrix variable. This is especially important within FOR...NEXT loops or other code that is executed repeatedly.

2) Variables which are encountered first during the execution of a BASIC program are allocated at the start of the variable table. This means that a statement such as 5 A=Ø:B=A:C=A, will place A first,<br>B second, and C third in the symbol table (assuming line 5 is the first statement executed in the program). Later in the program, when BASIC finds a reference to the variable A, it will search only one entry in the symbol table to find A, two entries to find B and three entries to find C, etc.

3) NEXT statements without the index variable. NEXT is somewhat faster than NEXT I because no check is made to see if the variable specified in the NEXT is the same as the variable in the most recent FOR statement.

4) During program execution, when APPLESOFT encounters a new line reference such as "GO TO 1000" it scans the entire user program starting at the lowest line until it finds the referenced line number (1000 in this example). Therefore, frequently referenced lines should be placed as early in the program as possible.

# **APPENDIX F**

# **Derived Functions**

The following functions, while not intrinsic to APPLESOFT BASIC, can be calculated using the existing BASIC functions and can be easily implimented by using "DEF FN" function.

![](_page_58_Picture_166.jpeg)

 $\chi$ 

#### **APPENDIX G**

#### **Converting BASIC Programs not written for APPLESOFT**

Though implementations of BASIC on different computers are in many ways similar, there are some incompatibilities which you should watch for if you are planning to convert some BASIC programs that were not written for the Apple II.

1) Matrix subscripts. Some BASIC's use "  $[$  " and "  $]$  " to denote matrix subscripts. APPLESOFT BASIC uses " ( " and " ) ".

2) Strings. A number of BASIC's force you to dimension (declare) the length of strings before you use them. You should remove all dimension statements of this type from the program. In some of these BASIC's, a declaration of the form DIM A\$(I,J) declares a string matrix of J elements each of which has a length I. Convert DIM statements of this type to equivalent ones in APPLESOFT BASIC: DIM A\$(J).

APPLESOFT BASIC uses " + " for string concatenation, not ", " or  $"$  &  $"$ .

APPLESOFT BASIC uses LEFT\$, RIGHT\$ and MID\$ to take substrings of strings. Other BASIC's use A\$(I) to access the Ith character of the string A\$, and A\$(I,J) to take a substring of A\$ from character position I to character position J. Convert as follows:

![](_page_59_Picture_172.jpeg)

A\$(I)  $MID$(A$, I, 1)$ 

 $A\$ {S}(I,J)  $MIDS(AS,I,J-I+1)$ 

NEW

This assumes that the reference to a substring of A\$ is in an expression or is on the right side of an assignment. If the reference to A\$ is on the left hand side of an assignment, and X\$ is the string expression used to replace characters in A\$, convert as follows:

![](_page_59_Picture_173.jpeg)

3) Multiple assignments. Some BASIC's allow statements of the form:  $500$  LET B=C=0. This statement would set the variables B & C to zero.

In APPLESOFT BASIC this has an entirely different effect. All the<br>" ='s " to the right of the first one would be interpreted as logical comparison operators. This would set the variable B to **-1** if C

equaled  $\emptyset$ . If C did not equal  $\emptyset$ . B would be set to  $\emptyset$ . The easiest way to convert statements like this one is to rewrite them as follows:

 $500$   $C = 0: B = C$ .

4) Some BASIC's use " / " instead of " : " to delimit multiple statements per line. Change the "  $/$  "'s to " : "'s in the program.

5) Programs which use the MAT functions available in some BASIC's will have to be re-written using FOR... NEXT loops to perform the appropriate operations.

#### APPLESOFT CONVERT PROGRAM

Programs written for APPLESOFT and saved on tape cannot be LOADed and RUN with APPLESOFT II. Instead of retyping these programs, you can use the CONVERT program, which runs in INTEGER BASIC. This program accepts a tape in APPLESOFT BASIC and produces a new tape in APPLESOFT II BASIC.

TO USE IT :

LOAD THE CONVERT TAPE. It will ask you if the old program (the one in APPLESOFT BASIC) used in OPTION 1 or OPTION 2.

OPTION 1 was GRAPHICS COMMANDS WITHOUT LET OR REM STATEMENTS

OPTION 2 was LET OR REM STATEMENTS, BUT NO GRAPHICS

After you answer, y ou will be prompted to play the old program tape.<br>After the program has finished reading and processing your old tape, After the program has finished reading and processing your old tape, you will be asked to record a second tape. The second tape will be your program converted into APPLESOFT II.

If any errors are discovered, self-explanatory messages are given.

FOLLOWING IS THE LISTING OF THE CONVERTFROM APPLESOFT I TO APPLESOFT II PROGRAM . THIS PROGRAM IS WRITTEN ININTEGER BASIC, AND CAN BE RUN ON ANY SYSTEM LARGE ENOUGH TO RUN APPLESOFT

- 0 TEXT : CALL -936: VTAB 3: PRINT "APPLESOFT CONVERSION PROGRAM: "
- 2 PRINT "CONVERTS OLD APPLESOFT PROGRAMS TO": PRINT "APPLESOFT J[ F ORMAT" 3 PRINT "COPYRIGHT 1978 APPLE COMPUTER, INC. ": PRINT 4 PRINT : PRINT : PRINT: POKE 34,10 5 PRINT "WAS PROGRAM WRITTEN IN OPTION 1 OR": PRINT "OPTION 2?" -···· : PRINT "OPTION 1: GRAPHICS COMMANDS WITHOUT" 6 PRINT " LET OR REM STATEMENTS": PRINT "OPTION 2: LET AN D REM STATEMENTS BUT NO GRAPHICS. " 7 INPUT "OPTION #", 0: IF 0< $>1$  AND 0< $>2$  THEN 7 10 CALL -936: PRINT "PUT APPLESOFT PROGRAM TAPE IN RECORDER, ": POKE 60, Z: POKE 61, Z: POKE 62,2 : POKE 63,Z : F=1536:B=4096 20 INPUT "PRESS THE PLAY BUTTON, THEN HIT RETURN", A\$: CALL -259 25 IF PEEK (1)<128 THEN 30: PRINT "TAPE READ ERROR!!!!: - PRINT-"TRY--RE --ADJUSTING VOLUME CONTROLS ON TAPEPLAYER, THEN RE-RUN THIS PROGRA M" : END 30 POKE 60, Z: POKE 61, 16: E=-PEEK (Z)+ PEEK-(1)\*256-6657---POKE-62----,E MOD 256: POKE *63,E/256 :* CALL -259 35 CALL -936: PRINT : PRINT : PRINT "CONVERTING..."<br>40 PRINT : PRINT : PRINT : POKE 34,10 - - - - -50 FOR B=B+4 TO B+999: T= PEEK (B): IF T<133 THEN 250: IF T<>135 AND T<>142 OR 0=2 THEN 200: C=B 55 IF T<>142 THEN 60: T=137: GOTO 250 60 C=C+1 : U= PEEK (C) : IF U=32 THEN 60 : IF U=67 OR U=71 OR U=72 OR 60 C=C+1:U= PEEK (C): IF U=32 THEN 60: IF U=67 UR U=71 UR U=72 UR<br>U=80 OR U=86 THEN GOTO U: PRINT "BAD STATEMENT IN PROGRAM": GOTO<br>67 T=160: GOTO 90 U=80 OR U=86 THEN GOTO U: PRINT "BAD STATEMENT IN PROGRAM": GOTO 67 T=160: GOTO 90 71 T=136: GOTO 90 72 T=142:-- GOTO -87 .<br>In the company of the company of the company of the company of the company of the company of the company of th 80 T=141 : GOTO 90 86 T=143  $-87$   $C = 2$   $D = B$ 88 0=0+1 : IF PEEK (0)<>44 AND PEEK (0)<>58 AND PEEK (D) THEN 88 : IF PEEK (0)=44 THEN 89: PRINT "BAD STATEMENT IN PROGRAM!" : - GO TO 250 ---- - ------ --- --- . --- --- -------.- ----. -.-.. ------ - - 89 CC=CC+l: IF CC=l THEN 88: POKE 0,197 90 POKE C,32: GOTO 250 200 IF T>195 THEN 250: T=T+1+(T>134)\*34+(T>139)+(T>160)+(T>177)\*2 .....250 *.POKE-B, T:...IF-B/500\*500=B*-THEN *\_PRINT \_\_"STILL \_CONVERTING!"* 251 IF T<>>
THEN NEXT B: B=B+1: GOTO 40 878  $CC=Z: D=C$  $-1000$  CALL--936:  $-$ POKE-60  $\cdot$  Z :  $-$  POKE-61  $\cdot$  Z :  $-$ POKE-62.-2 :---POKE-63,-Z :  $-$  PRINT $-$ "DONE! ": INPUT "START RECORDING, THEN HIT 'RETURN'", A\$  $-1001$  POKE  $E-Z$ ,  $Z$ :  $-POKE$   $E-1$ ,  $Z$ :  $-POKE$   $E$ ,  $Z$   $---$ 1005 D=E-4096 : POKE Z,D MOD 256: POKE *1,0/256:* POKE 2,Z : CALL -307 -- 1010 -POKE-· 60.Z :---POKE ·61 .-16:---·-POKE--62, E--MOD -256 ;--·POKE --b3. -E/-256:-CALL- - ---- -307 1020 PRINT "O.K.": PRINT "THE TAPE JUST RECORDED CAN NOW BE LOADED INT  $\frac{1}{2}$

..

 $2!$ 

 $\sim$  2

#### **APPENDIX H**

# **ASCII Character Codes**

![](_page_62_Picture_190.jpeg)

# LF=LINE FEED CR=CARRIAGE RETURN

CHR\$ is a string function which returns a one character string which contains the ASCII equivalent of the argument, according to the conversion table above. ASC takes the first character of a string and converts it to its ASCII decimal.

One of the most common uses of CHR\$ is to send a special character to the user's terminal. The most often used of these characters is the BELL (ASCII 7}. Printing this character will cause a "beep". This may be used as a preface to an error message, as a novelty, or just to wake up the user if he has fallen asleep. (Example: PRINT CHR\$ $(7)$ ;)

# **APPENDIX I Memory Map - Apple II with APPLESOFT BASIC LOADED**

![](_page_63_Picture_130.jpeg)

# **APPENDIX J Literature References**

Ahl, David (Editor), The Best of Creative Computing Vol I.<br>Morristown, NJ: Creative Computing Press, 1977.

., The Best Of Creative Computing Vol II. Morristown, NJ: Creative Computing Press, 1977.

Albrecht, Robert, My Computer Likes Me when I speak in BASIC. Menlo Park, CA: Dymax, 1972.

> , Leroy Finkel, and Jerry Brown, BASIC. New York: John Wiley & Sons, Inc., 1973.

- Arbib, Michael A., Brains, Machines, and Mathematics. New York: McGraw-Hill, 1977.
- Bergman, Samuel and Steven Bruckner, Introduction to Computers<br>and Computer Programming. Reading, Mass: Addison-Wesley Publishing Co., 1972.
- Brand, Stewart, II Cybernetic Frontiers. New York, Random House, 1975.
- Brown, Jerald, R., Instant Basic. Menlo Park, CA: Dymax, 1977.
- Brown, R. W., Basic Software Library. Crofton, Md: Scientific Research Inst., 1976.
- Clarke, Sheila, "The Remarkable Apple Computer" Kilobaud, 1977, 2:34,38.
- Coan, James, S., Basic Basic. Rochelle Park, NJ: Hayden Book Company, Inc., 1970.

Advanced Basic. Rochelle Park, NJ: Hayden Book Company, Inc., 1977.

Crowley, Thomas, H., Understanding Computers. New York: McGraw-Hill, 1977.

- feldman, Phil, and Tom Rugg, "Hangmath!" Kilobaud. 1977,4:112-115.
- Fenichel, Robert, R., and Joseph Weizenbaum (Introductions), Readings from Scientific American: Computers and Computation. San Francisco: W. H. Freeman and Company, 1971.
- Gruenberger, Fred, and George Jaffray, Problems For Computer Solution. New York: John Wiley & Sons, Inc., 1965.
- Hellerman, H., Digital Computer Systems Principles, 2nd Ed. New York: McGraw-Hill, 1973.
- Jordan, P., Condensed Computer Encyclopedia. New York: McGraw-Hill, 1969.
- Kemeny, John, G. and Thomas E. Kurtz, Basic Programming. New York: John Wiley & Sons, Inc., 1971.
- Koberg, Don, and Jim Bagnall, The Universal Traveler. Los Altos, CA: Eillism Kaufmann, Inc., 1976.
- Kohl, Herbert, R., Math, Writing, & Games. New York: Vintage Books, 1974.
- La Fave, L., G. Milbrandt, and D. Garth, Problem Solving: The Computer Approach. New York: McGraw-Hill, 1973.
- Ledgard, Henry, F., Programming Proverbs. Rochelle Park, NJ: Hayden Book Company, Inc., 1975.
- Lehman, John A., "A Small Business Accounting System." Byte, 1976, 10:8-12
- McCabe, Dwight, PCC's Reference Book. Menlo Park, CA: People's Computer Company, 1977.

Nilsson, N., Artificial Intelligence. New York: McGraw-Hill, 1971.

Poole, Lon, and Mary Borchers, Some Common Basic Programs. Berkeley: Adam Osborne & Associates, Inc., 1977.

Rugg, Tom, and Phil Feldman, "A Useful Loan Payment Program." Kilobaud, 1977, 2:68-69.

, "BASIC Timing Comparisons." Kilobaud, 1977, 6:66-70.

Sharpe, William, F., and Nancy L. Jacob, BASIC. New York: The Free Press, 1971.

Smith, Robert, E., Discovering Basic. Rochelle Park, NJ: Hayden Book Company, Inc., 1970.

Tausworthe, Robert C., Standarized Development of Computer Software. Englewood Cliffs, NJ: Prentice-Hall, 1977

Technica Education Corporation, Teach Yourself Basic, Vol. I. Salt Lake City, 1970.

Salt Lake City 1970, Teach Yourself Basic, Vol. II.

Warren, Jim, C., (editor), The First West Coast Computer Faire<br>Conference Proceedings. Palo Alto, CA: Computer Faire, 1977.

Warren, Carl Denver, "Simplified Billing System" Kilobaud, 1977, 6:94-95.

- White, James, <u>Your Home Computer.</u><br>Menlo Park, CA: Dymax, 1977.
- Wilkinson, Lee, "Cure Those End-of-the Month Blues." Kilobaud, 1977, 2:34-35.

Wozniak, Stephen, "The Apple-II." Byte, 1977, 2(5): 34-44.

#### APPENDIX K

## Applesoft Zero Page Usage

LOCATION(s)

USE

- (in hex)  $\mathfrak{g}-5$ 
	- Jump instructions to continue in Applesoft. (ØG for Applesoft is equivalent to Control-C for integer Basic)
	- $$A-SC$ Location for USR() function jump instruction. See USR() function description.
	- \$D-\$17 General purpose counters/flags for Applesoft .
	- \$20-\$4F Apple II system monitor reserved locations.
	- \$50-\$61 General purpose pointers for Applesoft.
	- $$62 $66$ Result of last multiply/divide.
	- \$67-\$68 Pointer to beginning of program. Normally set to \$0801 for ROM version, or \$3001 for RAM (cassette tape) version.
	- $$69-$6A$ Pointer to start of simple variable space. Also points to the end of the program plus 5, unless manually changed with the LOMEM: statement.
	- \$6B-\$6C Pointer to beginning of Array space.
	- \$6D-\$6E Pointer to end of numeric storage in use.
	- \$6F-\$70 Pointer to start of string storage. Strings are stored from here to the end of memory.
	- \$71-\$72 General pointer.
	- \$73-\$74 Highest location in memory available to Applesoft plus one. Upon initial entry to Applesoft, is set to the end of memory available.
	- \$75-\$76 Current line number of line being executed.
	- \$77-\$78 'Old line number'. Set up by a control-C, STOP or END statement. Gives line number that execution was interrupted at.
	- \$79-\$7A 'Old text pointer'. Points to location in memory forstatement to be executed next.
	- \$7B-\$7C Current line number where DATA is being read from.
	- \$7D-\$7E Points to absolute location in memory where DATA is being read from.
	- \$7F-\$80 Pointer to where input is com ing from currently. Is set to \$201 during an INPUT statement, or

during a READ statement is set to the DATA in the program it is READing from.

- \$81-\$82 Holds the last used variable name.
- \$83-\$84 Pointer to the last used variable's value.
- \$85-\$9C General usage.
- $$9D-SA3$ Main floating point accumulator.
- \$A4 General use in floating point math routines.
- \$A5-\$AB Secondary floating point accumulator.
- $$AC-$BB$ General usage flags/pointers.
- \$B1-\$C8 CHRGET routine. Applesoft calls here everytime it wants another character.
- \$B8-\$B9 Pointer to last character obtained through the CHRGET routine.
- \$C9-\$CD Random number.
- $$DØ-SD5$ High resolution graphics scratch pointers.
- \$D8-\$DF ONERR pointers/scratch.
- $SEØ-SE2$ High-resolution graphics X and Y coordinates.
- $SE4$ High-resolution graphics color byte.
- \$E5-\$E7 General use for high resolution graphics.
- \$E8-\$E9 Pointer to beginning of shape table.
- \$EA Collision counter for high-resolution graphics.
- $$FØ-SF3$ General use flags.
- \$f4-\$F8 ONERR pointers.

![](_page_69_Picture_0.jpeg)

10260 BANDLEY DRIVE CUPERTINO, CALIFORNIA 95014 U.S.A. TELEPHONE (408) 996-1010